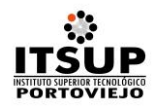

# **PROYECTOS DE INVESTIGACIÓN CIENTÍFICA, DESARROLLO TECNOLÓGICO E INNOVACIÓN EN EL INSTITUTO SUPERIOR TECNOLÓGICO PORTOVIEJO**

### **I.-GENERALIDADES**

## **1. TÍTULO:**

Devolución ética de información de resultado de los procesos sustantivos desarrollados en el Instituto Superior Tecnológico "Portoviejo".

## **2. TIPO DE INVESTIGACIÓN.**

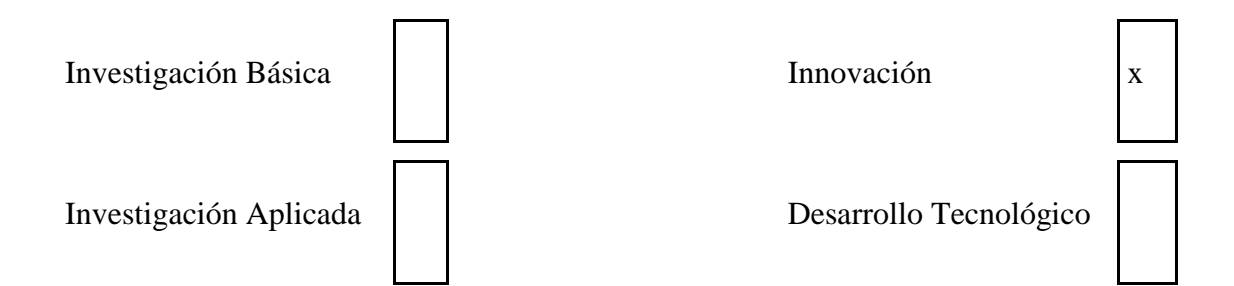

#### **3. PERSONAL INVESTIGADOR**

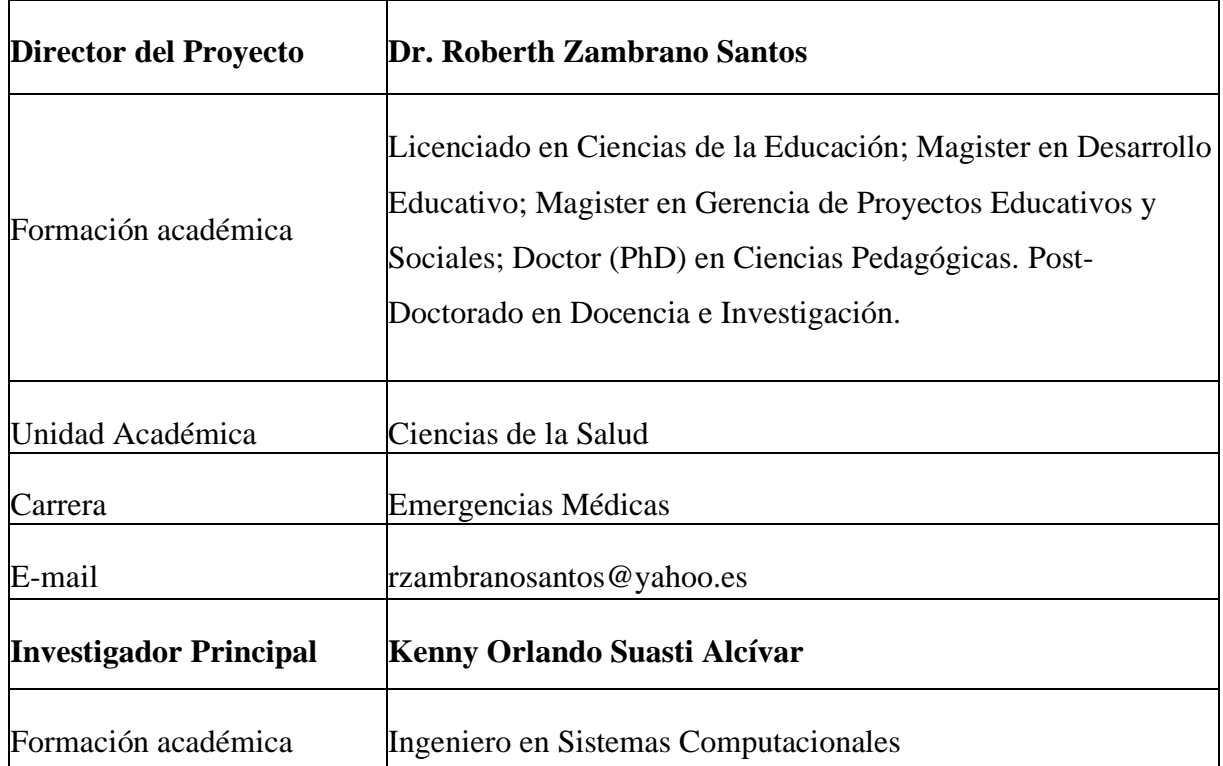

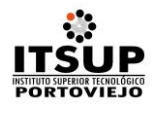

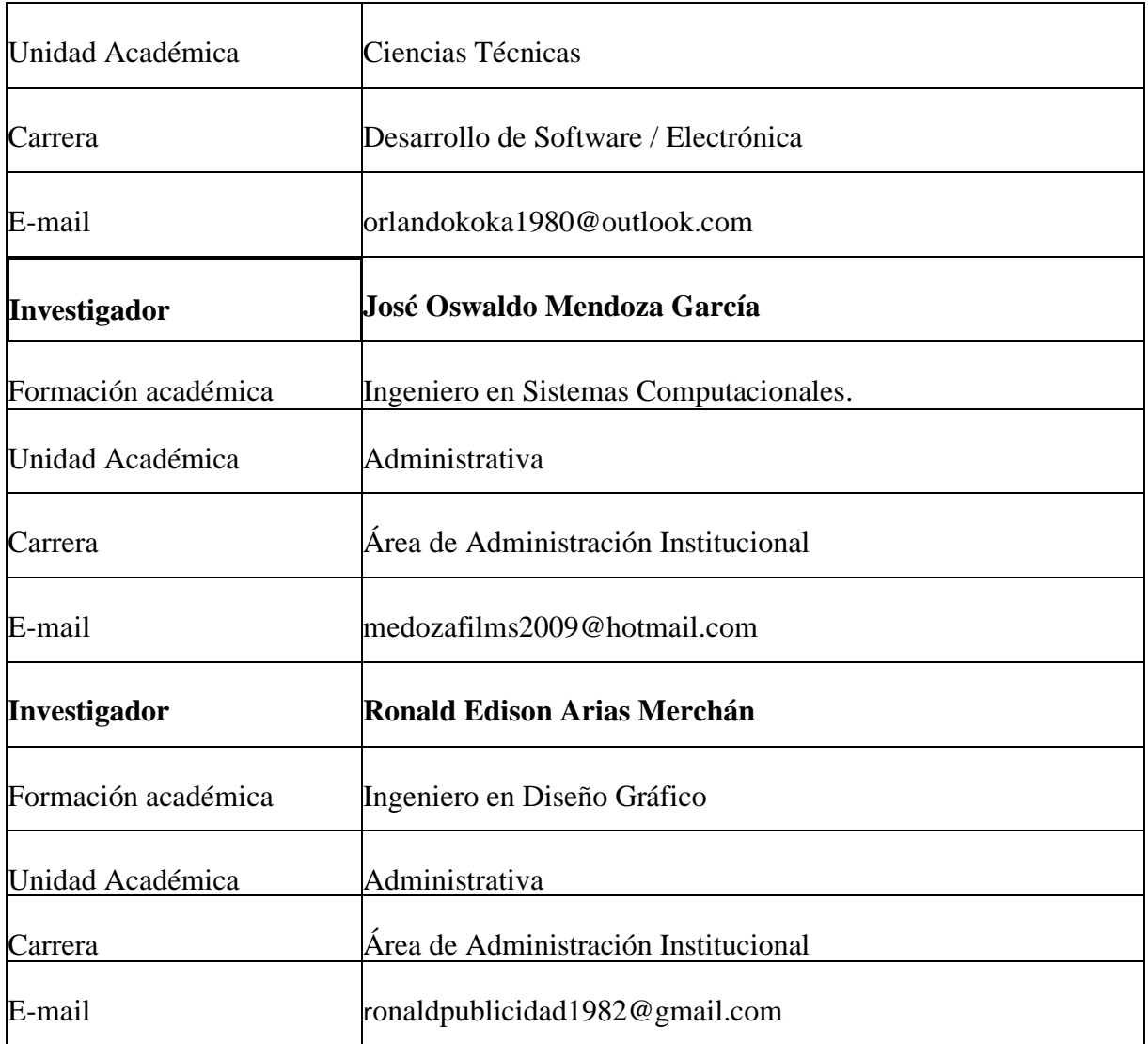

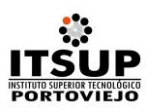

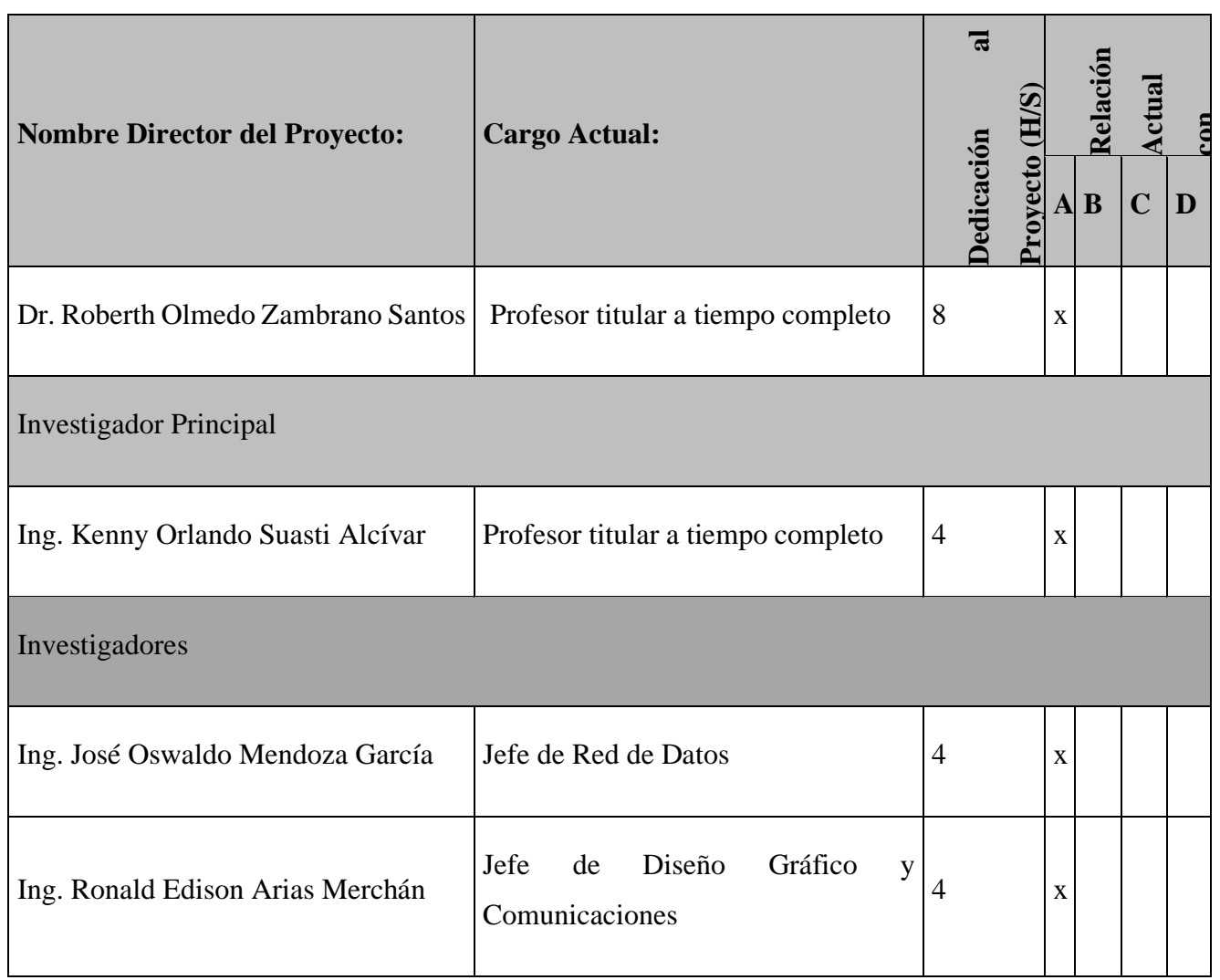

# **4. DOMINIOS ACADÉMICOS (**señalar la que corresponda)

Desarrollo socioeconómico, competitividad, innovación, productividad y liderazgo.

Tecnología de la información y la comunicación (Tics)

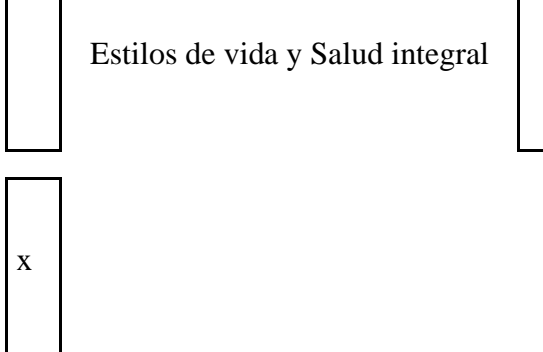

<sup>1</sup> **Marque con una X la relación que corresponda a cada investigador**

<sup>(</sup>A): Personal académico Titular (B): Personal académico No Titular

<sup>(</sup>C): Servidor publico

<sup>(</sup>D): Estudiante

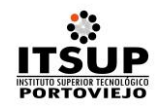

## **LÍNEA DE INVESTIGACIÓN** (señalar la que corresponda)

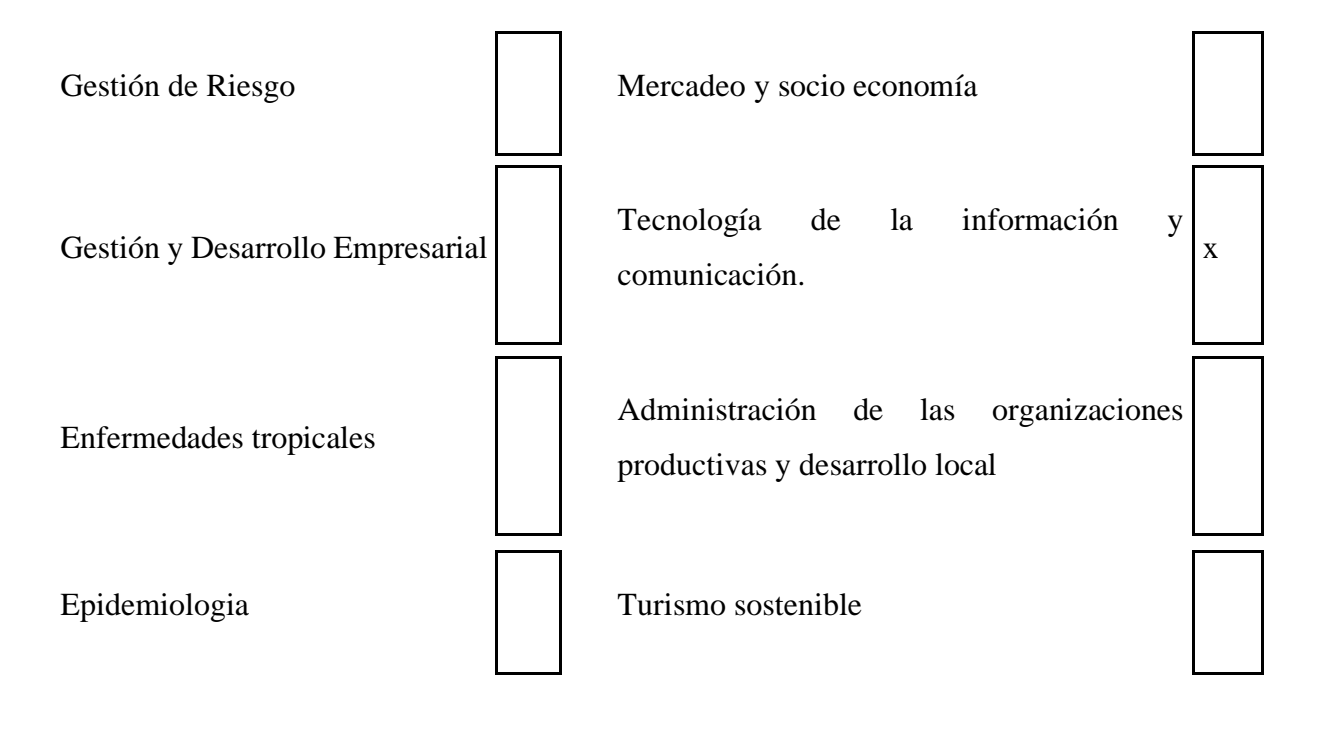

Salud pública

## **5. LUGAR DE EJECUCIÓN DEL PROYECTO**

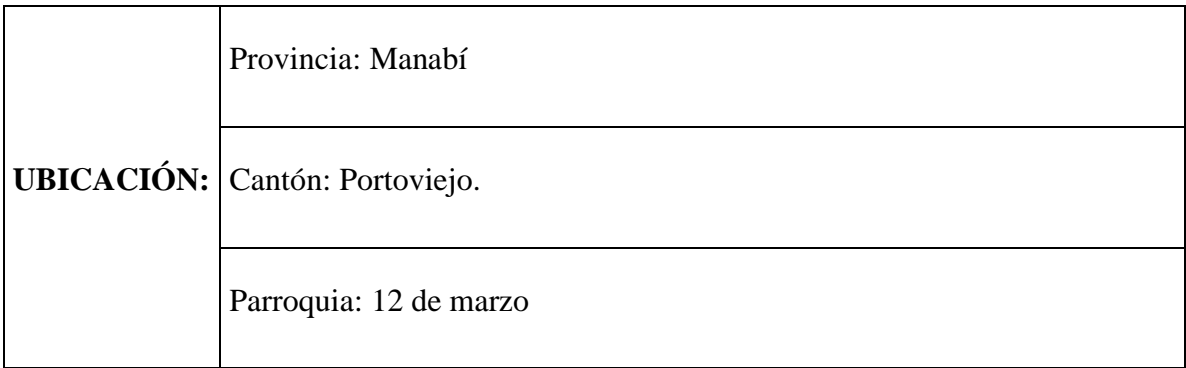

## **6. PRESUPUESTO Y ORÍGENES DE FONDO**

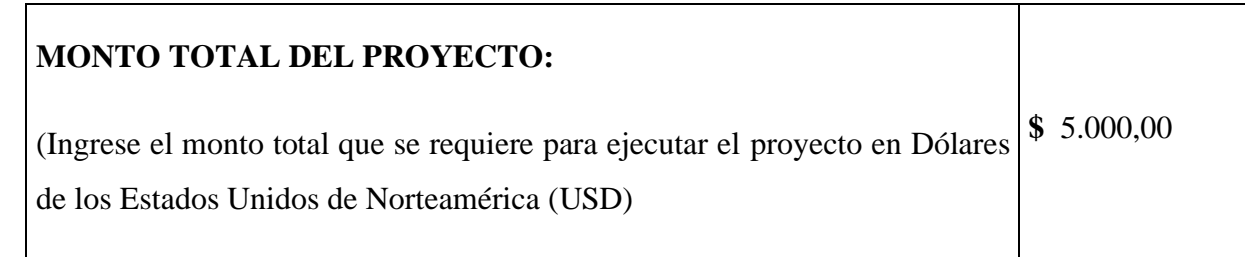

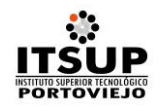

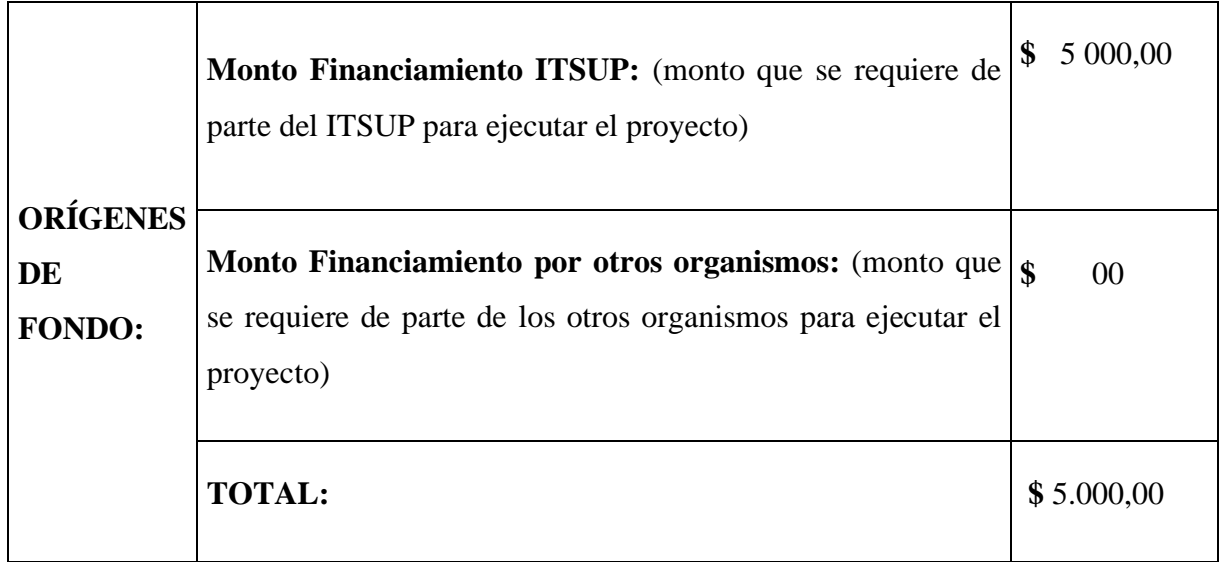

# **8. DURACIÓN DEL PROYECTO:**

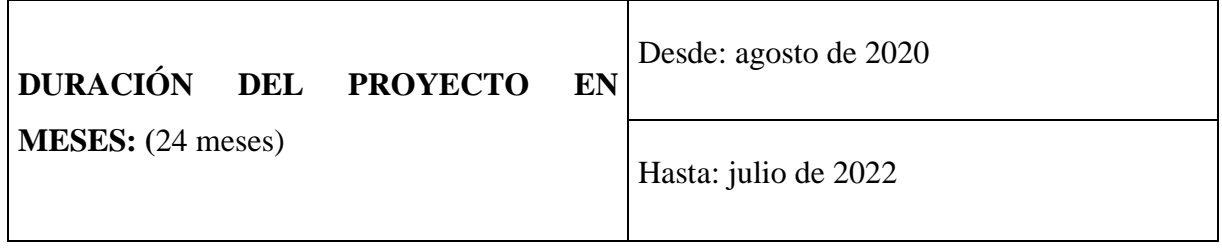

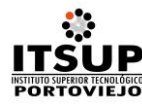

#### **II. PROTOCOLO DEL PROYECTO**

#### **TITULO DEL PROYECTO**

Devolución ética de información de resultado de los procesos sustantivos desarrollados en el Instituto Superior Tecnológico "Portoviejo".

#### **RESUMEN DEL PROYECTO:**

La modernidad obliga a todas las instituciones educativas a plantear nuevas y mejores estrategias de enseñanza y aprendizaje. Se entiende que la tecnología se ha convertido en una herramienta inseparable de los jóvenes, ante lo cual como institución estamos obligados a replantear metodología que incorporen las tecnologías y sobre todo las redes sociales. El proyecto plantea como objetivo la creación de un canal de YouTube denominado ITSUP-TV, para difundir información a la comunidad sobre los procesos sustantivos que se desarrollan en la institución y de esta forma cumplir con la devolución ética de la información. Como metodología se establece primero crear el canal virtual, luego implementar un estudio de grabación con toda la tecnología necesaria para las grabaciones y crear los programas a difundir. El proyecto tendrá una duración de dos años y el impacto se lo irá midiendo en función de las suscripciones que se vayan teniendo, así como también las reproducciones de los videos.

#### **1. PROBLEMATIZACIÓN**

Importantes metodologías actuales apuestan por el vídeo como parte integrante de su constructor básico. Así, la Flipped Classroom implica el empleo de este formato como aspecto fundamental de la misma, ya que supone el uso de vídeos para el visionado y el aprendizaje fuera del aula.

Retomando la relevancia de algunos canales, TED sobresale de manera global, encontrando publicaciones que recomiendan determinados vídeos relacionados con la educación. Personalmente, he empleado vídeos de TED, tanto para mis clases, como para mis entradas en blogs e, incluso, me he referido a ellos en artículos.

Por su parte, en *YouTube* también encontramos documentales completos sobre educación, que fomentan la reflexión y ayudan a conocer nuevos escenarios y experiencias, tanto generales como de países concretos. Son videos muy útiles para las clases, para debatir, y para abrir la mente a nuevas ideas y posibilidades.

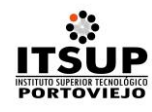

Por deformación profesional, no puedo evitar subrayar cómo *YouTube* es una herramienta casi infinita para el aprendizaje del inglés, con canales específicos y generales. Pero hay más vídeos que no están en *YouTube.* En este sentido, y en referencia a la enseñanza de lenguas, se desea destacar la página de las conferencias anuales de IATELF, donde se pueden encontrar vídeos de todas las charlas educativas ofrecidas, con entrevistas y sesiones de los aspectos más variados sobre la enseñanza y aprendizaje del inglés.

Sin embargo, el uso del vídeo en Educación, desde nuestro punto de vista, no tiene su expresión más significativa en ninguno de los puntos señalados anteriormente. Este formato únicamente supondrá una verdadera transformación si convertimos al alumno en protagonista de su propio aprendizaje, generando contenido y cooperando, de este modo, en el proceso de enseñanza y aprendizaje de sus compañeros. Como profesores sabemos que, enseñando se aprende de una manera exponencial, tener la capacidad de explicar a los demás es una competencia fundamental que los estudiantes pueden poner en práctica de esta manera.

#### **2. OBJETIVOS**

#### **General**

Publicar información relacionada con los procesos sustantivos desarrollados en el Instituto Superior Tecnológico "Portoviejo", como estrategia de devolución ética de información.

#### **Específicos**

- a. Crear un canal en YouTube denominado ITSUP-TV.
- b. Implementar un set de grabaciones con la infraestructura física y tecnológica para la grabación y edición de los programas educativos.
- c. Diseñar los objetivos, políticas y estructura de la programación del canal de YouTube.
- d. Inaugurar el canal de YouTube ITSUP-TV y publicación regular.

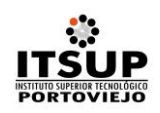

# **3. MARCO LÓGICO**

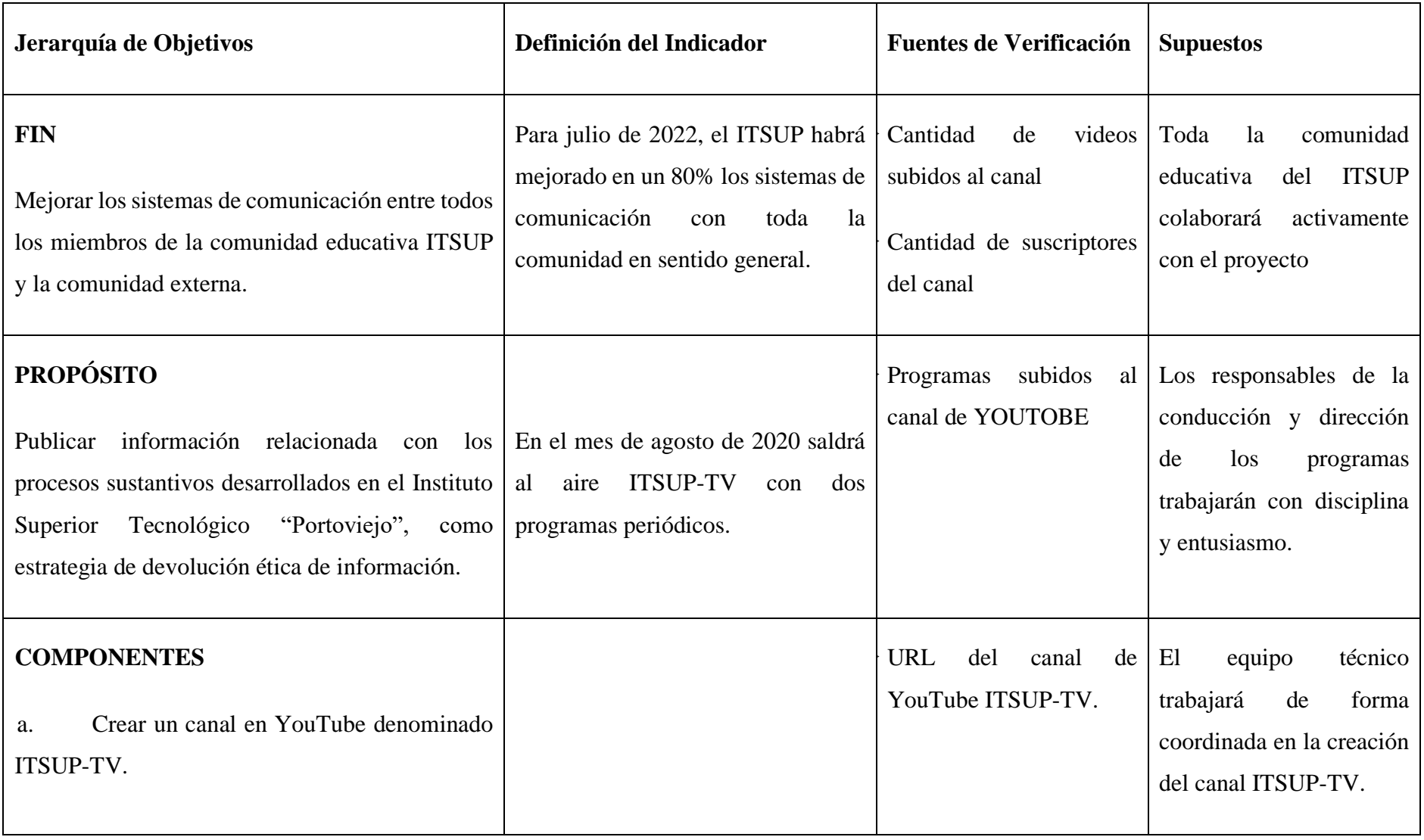

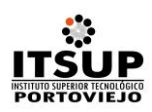

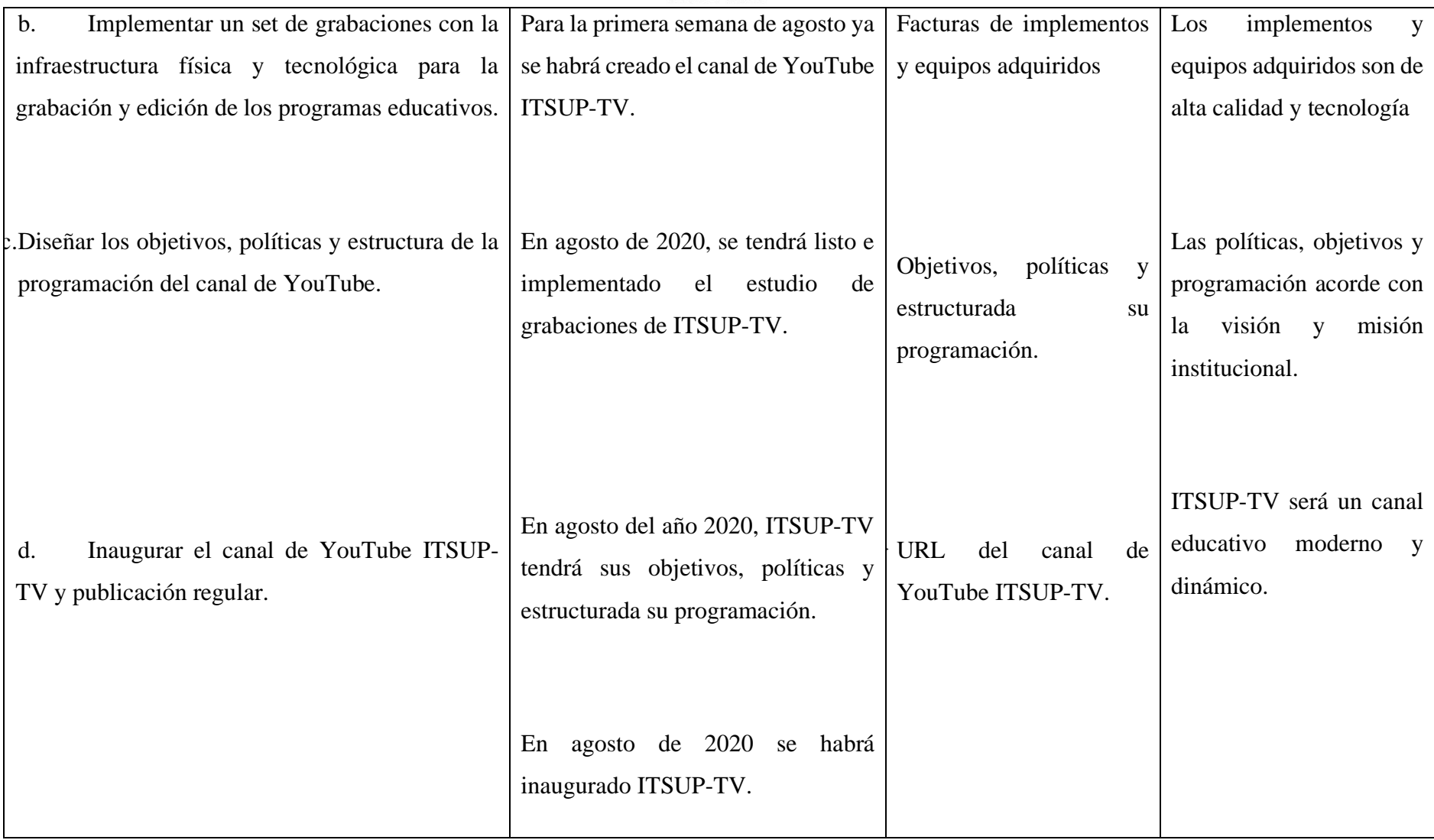

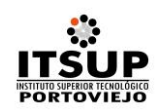

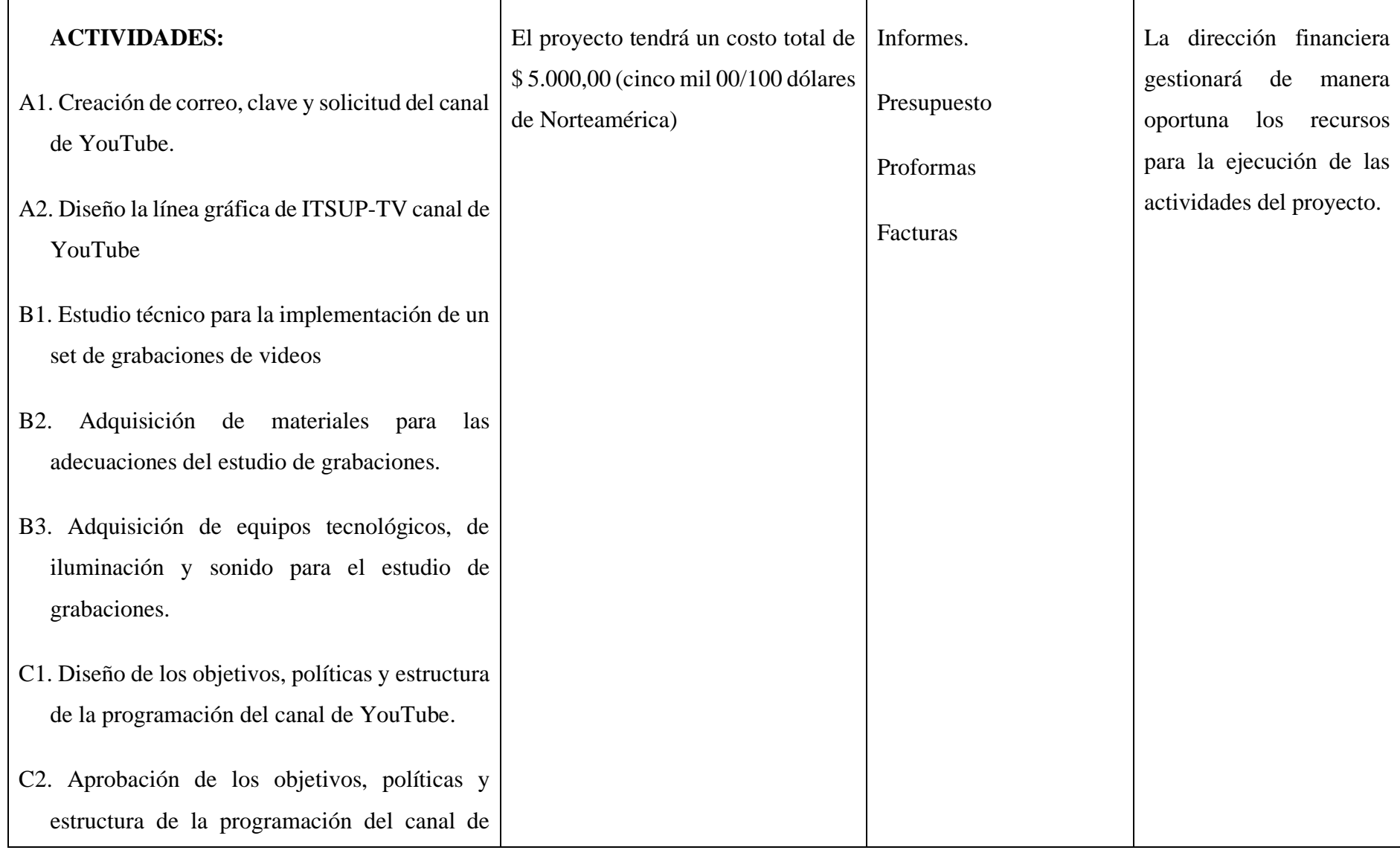

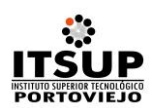

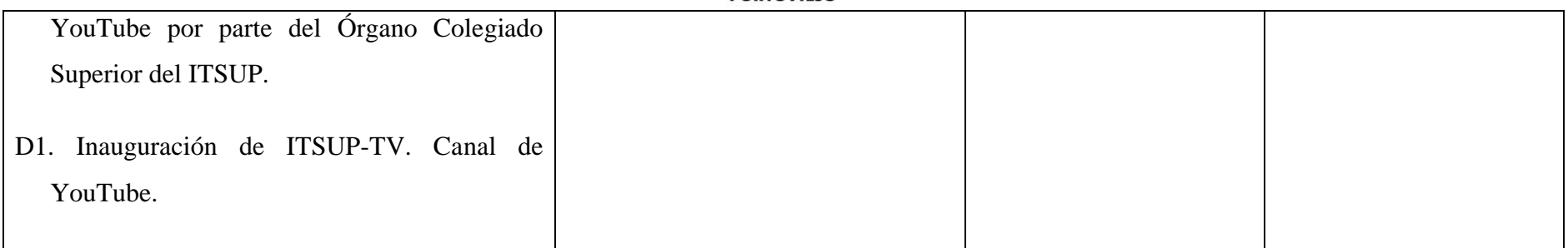

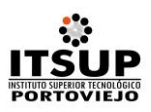

#### **4. JUSTIFICACIÓN**

Con el Boom tecnológico, ya no hace falta ser experto y tener un estudio de grabación para crear tus propios vídeos educativos; hasta con tu móvil basta, sin embargo, para presentar un trabajo más profesional, es importante que una institución educativa cuente con su propio estudio de grabación y los softwares necesarios para editar un video.

**Muchos docentes están aprovechando esta oportunidad para incluir los vídeos como recurso de aprendizaje**, no importa la modalidad educativa con la cual trabajen. Además, los nuevos modelos de aprendizaje como el Flipped Classroom, los cursos online y recientemente los MOOCs (cursos online masivos y abiertos), respaldan este gran recurso educativo como una estrategia didáctica imprescindible en el Diseño Instruccional.

En este proyecto se muestran detalles sobre los grandes beneficios del vídeo educativo en el proceso de aprendizaje. También, muestra algunos aspectos técnicos y didácticos qué debemos tener en cuenta al momento de elaborarlo, para aprovecharlos al máximo. Así como existen diferentes medios de comunicación, existen diferentes métodos para estudiar, entre ellos uno muy efectivo es el video educativo, que sirve como material didáctico para el aprendizaje, el video también es una excelente herramienta para facilitar la transmisión de conocimientos que deban asemejar los alumnos obteniendo así que éstos aprendan de manera dinámica y significativa.

El video educativo es un medio de comunicación visual que puede ser utilizado por los docentes con el objetivo de transmitir conocimientos a los alumnos. Existen varios tipos de videos didácticos. En el contexto de las ciencias médicas se ha adoptado la clasificación propuesta por Ardanza:

**Video lección**: Se emplea sin la presencia del profesor y es muy utilizado en la educación a distancia. Consta prácticamente de los diferentes componentes de una clase. Permite a los educandos apropiarse de conocimientos, observar la ejecución de técnicas y demostraciones, propiciar la creación de habilidades y sistematizar su preparación técnico-profesional.

**Video de apoyo:** El profesor lo emplea como un medio de enseñanza más al desarrollar una conferencia, clase teórico-práctica, clase práctica o una práctica de laboratorio. Le facilita la ejecución de tareas docentes, reproducir fenómenos, demostraciones, técnicas, etc. Se emplea fundamentalmente en las actividades docentes del pregrado.

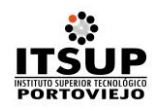

**Video interactivo:** Se emplea un profesor-facilitador, desde una nueva perspectiva, con una metodología activa y participativa en el proceso docente. Posibilita el desarrollo de una comunicación simétrica y de la recíproca, de roles antes señalados.

**Paquete didáctico:** Consta de múltiples medios de aprendizaje (textos, guías metodológicas, videos, filminas, cassettes y/o softwares educacionales) y es ideal para la auto preparación, los estudios dirigidos y a distancia.

Si se observa la evolución tecnológica con un sentido imparcial puede percatarse que la parte presencial va perdiendo fuerza en materia de desarrollo de medios si se traslada todos los materiales a la computadora y esto a su vez, es un proceso inevitable en esta época. Es cierto que la computadora es de gran ayuda en la clase, pero como recurso tecnológico es más orientado al aprendizaje individual, logrando excelentes resultados a nivel de conocimiento.

#### **5. HIPÓTESIS**

La devolución ética de información garantiza eficiencia en los resultados de los procesos sustantivos desarrollados en el Instituto Superior Tecnológico "Portoviejo"

## **6. FUNDAMENTACIÓN CIENTÍFICO TECNOLÓGICO**

#### **Cómo crear un canal personal**

- 1. Accede a YouTube desde una computadora o un dispositivo móvil.
- 2. Intenta realizar cualquier acción que requiera de un canal, como subir un video, publicar un comentario o crear una lista de reproducción.
- 3. Si aún no tienes un canal, verás un mensaje para crear uno.
- 4. Comprueba los datos (como el nombre y la foto de tu cuenta de Google) y confirma para crear un canal nuevo.

#### **Cómo crear un canal con otro nombre o el nombre de una empresa**

Puedes usar una cuenta de marca para crear un canal que tenga un nombre distinto, pero que administres desde tu cuenta de Google. Obtén más información sobre las cuentas de marca.

Accede a YouTube desde una computadora o un dispositivo móvil.

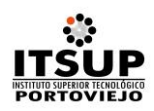

- 1. Ve a tu lista de canales.
- 2. Elige si deseas crear un canal nuevo o usar una cuenta de marca existente.
- Para crear un canal nuevo, haz clic en Crear un canal nuevo.
- Si deseas crear un canal de YouTube para una cuenta de marca que ya administres, selecciona la cuenta de marca en la lista. Si dicha cuenta ya tiene un canal, no podrás crear uno nuevo (si seleccionas la cuenta de marca desde la lista, solo te cambiarás a ese canal).
- 3. Llena los detalles para asignar un nombre a tu canal nuevo y verificar tu cuenta. Luego, haz clic en Listo. Se creará una cuenta de marca nueva.
- 4. Para agregar un administrador de canal, sigue las instrucciones para cambiar los propietarios y administradores del canal.

#### **Cómo editar videos para YouTube (y los mejores programas para hacerlo)**

Durante estos últimos meses seguramente has notado cada vez más videos en las redes sociales o los sitios web. Y no, no es una coincidencia. Para comprobarlo tan solo tenemos que revisar las estadísticas, en las cuales se destaca que **el 73 % de los consumidores se ha visto influido por la presencia de un video en redes sociales** para tomar una decisión de compra. Además, el video es el contenido preferido de los usuarios para informarse acerca de nuevas promociones o marcas.

Estas son algunas razones que demuestran que el videomarketing es una tendencia que en 2020 irá en aumento, ya que se estima **ocupará un 82 % de todo el tráfico en Internet**. Por lo que, si deseas que más personas conozcan tu marca, será necesario que te unas y lo incorpores como una de tus nuevas estrategias de marketing.

**YouTube tiene 1 900 millones de usuarios mensuales en todo el mundo** y, después de Facebook, es la red social más popular y preferida por los usuarios. Esta cifra representa una gran área de oportunidad para todos aquellos que buscan atraer más público hacia sus marcas. Una de sus mayores ventajas es que es muy fácil de usar y con tan solo crear un canal puedes comenzar a subir contenido sin límites.

Si estás pensando en crear videos para tu nueva estrategia de marketing 2020, tienes que saber todo acerca de cómo editarlos y cuáles son los mejores programas para hacerlo. Por ello hemos

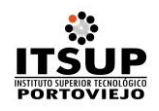

creado esta guía como apoyo para ti y tu equipo. Recuerda que si estás en donde los clientes están, hay más probabilidades de que interactúen contigo y consuman tus productos o servicios.

Sabiendo esto, es momento de que descubras cómo editar tus videos para YouTube y algunos otros tips que podrás utilizar para mejorar tu campaña.

#### **¿Cómo editar tus videos para YouTube?**

- 1. Elige un editor de video que responda a tus necesidades
- 2. Edita la producción
- 3. Añade los efectos que desees
- 4. Selecciona el formato adecuado antes de subirlo
- 5. Sube tu video a YouTube y compártelo

#### **1. Elige un editor de video que responda a tus necesidades**

Existen diferentes tipos de editores de videos y cada uno se adecua a tus niveles de experiencia: básico, medio o alto. También tienes que saber que hay programas gratuitos y de pago, y de ello depende el número de funciones que ofrecen: filtros, transiciones, corrección de color, entre otras. Si eres principiante, te recomendamos utilizar uno gratuito, ya que su interfaz es más intuitiva y fácil de usar que los de pago, que tienen más herramientas y por lo tanto pueden ser más complejos.

Hay algunos softwares que puedes descargar en tu computadora y otros que funcionan como aplicación desde algún dispositivo móvil. Por ser edición de video, la mejor opción sería que comenzaras con uno para tu ordenador a fin de que puedas desplazarte más libremente por todas las herramientas y te familiarices mejor con la interfaz.

#### **2. Edita la producción**

Una vez que hayas elegido el programa ideal y con el que más te hayas acomodado, es tiempo de comenzar a editar. A este proceso también se le conoce como postproducción. En este paso tienes que elegir todas las escenas que usarás para comenzar a unirlas. La idea es que la línea de continuidad en tu video haga sentido, y que quien lo vea pueda entenderlo y seguir su narrativa sin problemas.

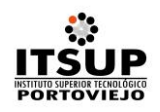

Si eres principiante seguramente tendrás que regresar una y otra vez entre una escena y otra para verificar que todo esté bien secuenciado. Descuida, pues con la práctica este paso se volverá cada vez más sencillo. Mueve, arregla, corta o elimina las veces que sea necesario. Solo recuerda tener un respaldo de todas tus escenas por si borras alguna por accidente.

Agrega las transiciones que más creas convenientes para dar movimiento a tu video. Existen diferentes transiciones esenciales y saber dónde colocarlas puede ser un tanto complicado. Sin embargo, expertos en cine han establecido una regla de 6 factores que determinan un corte: la emoción, la historia, el ritmo, la dirección del ojo, el plano bidimensional de la pantalla y el espacio tridimensional.

Las transiciones más utilizadas (y recomendadas) son la yuxtaposición que va de un plano a otro; el *crossfade*, que ayuda a fundir las escenas para comunicar un cambio de tiempo; el fundido a negro, que sirve para cerrar una secuencia; el encabalgamiento, que sirve para agilizar dos planos consecutivos en una narración; y el *[Jump](https://www.sectorcine.com/noticias-nota/que-es-un-jump-cut/) Cut*. Su objetivo es agregar cortes en un mismo plano para agilizarlo. En otras palabras, lo que logra es eliminar muletillas o palabras de más para limpiar el video lo más posible.

#### **3. Añade los efectos que desees**

Después de haber unido todas las escenas, es tiempo de añadir efectos. Estos pueden ir desde filtros hasta gráficas, imágenes o textos para resaltar algún contenido en específico. Lo esencial para el video de YouTube que formará parte de tu estrategia de marketing es agregar al final las URL de las redes sociales de la empresa. De igual forma, si estás promocionando algún tipo de producto o servicio, no dudes en enlazarlo al sitio web para que los usuarios conozcan más detalles de ellos y puedan comprarlos.

Y si ya eres más experimentado en esto de la edición de video, también puedes comenzar a animarte por crear un video con el que tus usuarios puedan interactuar. ¿Por qué? **El video interactivo será una tendencia en este 2020**: es un formato que brinda mayor potencial de engagement.

Los consumidores aman poder tener un contacto más directo y memorable con las marcas, y brindárselos aumenta las posibilidades de que interactúen y compren. Actualmente ya existen algunos formatos de videos interactivos que puedes ocupar, como:

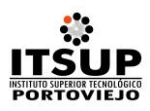

#### *1. Receta interactiva*

La plataforma Eko ofrece diferentes recetas en las que el usuario **puede decidir qué ingredientes usar**.

#### *2. Video promo*

La famosa marca refresquera Pepsi también ha llevado el video interactivo de promoción a otro nivel. Tan solo mira cómo logra que muchas personas en una estación de autobús pasan un momento agradable e interactúan con la marca:

#### *3. Video encuesta*

¡Este ejemplo te va a encantar! ¿Qué tal un poco de interacción con tus usuarios para compartir con ellos la cultura organizacional que te destaca? **Deloitte hizo un video encuesta** para conseguirlo y les quedó increíble. Tómate tu tiempo: seguro pasarás algunos minutos jugando, pero nosotros te esperamos.

Ojalá estos ejemplos te sirvan de inspiración para tu próxima estrategia de videomarketing.

#### **4. Selecciona el formato adecuado antes de subirlo**

Cuando ya tengas la edición de tu video completa, es tiempo de compartirlo en YouTube. Pero antes de hacerlo, recuerda que debes exportarlo en el formato correcto; de lo contrario, no podrás cargarlo o la plataforma no lo reconocerá. Los más comunes y aceptados son .MP4, .MPEG4, AVI, .WMV, .MPEGPS, .FLV, .3GPP y WebM. Ten presente que la duración máxima de un video debe ser hasta 12 horas.

En cuanto a las dimensiones, **YouTube recomienda**:

- $426 \times 240 (240p)$
- 640 x 360 (360p)
- $854 \times 480 (480p)$
- 1280 x 720 (720p)
- $1920 \times 1080$  (1080p)

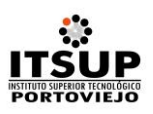

- 2560 x 1440 (1440p)
- 3840 x 2160 (2160p)

Recuerda que tener un video en alta resolución permite un mayor disfrute a los usuarios.

#### **5. Sube tu video a YouTube y compártelo**

¡Listo! Ya tienes un video listo y en la mejor calidad para subir a YouTube, pero ahora continúa un paso muy importante: ¡compartirlo! El lugar que elijas depende de los objetivos de tu estrategia de markerting, pero las redes sociales como Facebook, Instagram y LinkedIn son los espacios perfectos para darlo a conocer. También puedes agregarlo al sitio web de tu empresa y **pautarlo** para que llegue a más clientes potenciales.

Ahora que ya conoces los pasos para editar y compartir un video, hemos recopilado los mejores programas de edición. Como lo habíamos comentado, existen diferentes programas tanto gratuitos como de pago que son ideales para principiantes y experimentados. Revisa bien las especificaciones y detalles de cada uno y escoge el que más te convenga.

#### **10 programas y aplicaciones de edición de videos para YouTube**

- 1. Adobe Premiere
- 2. Adobe Premiere Rush
- 3. Final Cut Pro X
- 4. VEGAS Pro
- 5. iMovie
- 6. Movavi
- 7. Filmora
- 8. InShot
- 9. KineMaster
- 10. PocketVideo

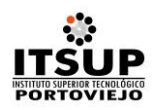

#### **1.** Adobe Premiere **(de pago)**

Este software es de los más utilizados en el mundo de la edición de videos y es líder en el sector para películas, televisión y sitio web. Si buscas resultados de alta calidad para tus videos en YouTube, este es el programa que te lo da todo. Cuenta con herramientas automatizadas que ahorran tiempo en los flujos de trabajo.

Además, puedes editar secuencias en cualquier formato, desde 8K hasta realidad virtual y funciona a la perfección con otras aplicaciones de la familia Adobe como After Effects, Audition y Stock, lo cual representa una excelente manera de complementar tus proyectos.

Entre sus nuevas funciones se encuentran: reformateo automático de videos, ajustes de curvas, mayor rapidez en la mezcla de audio y VR 180 integral.

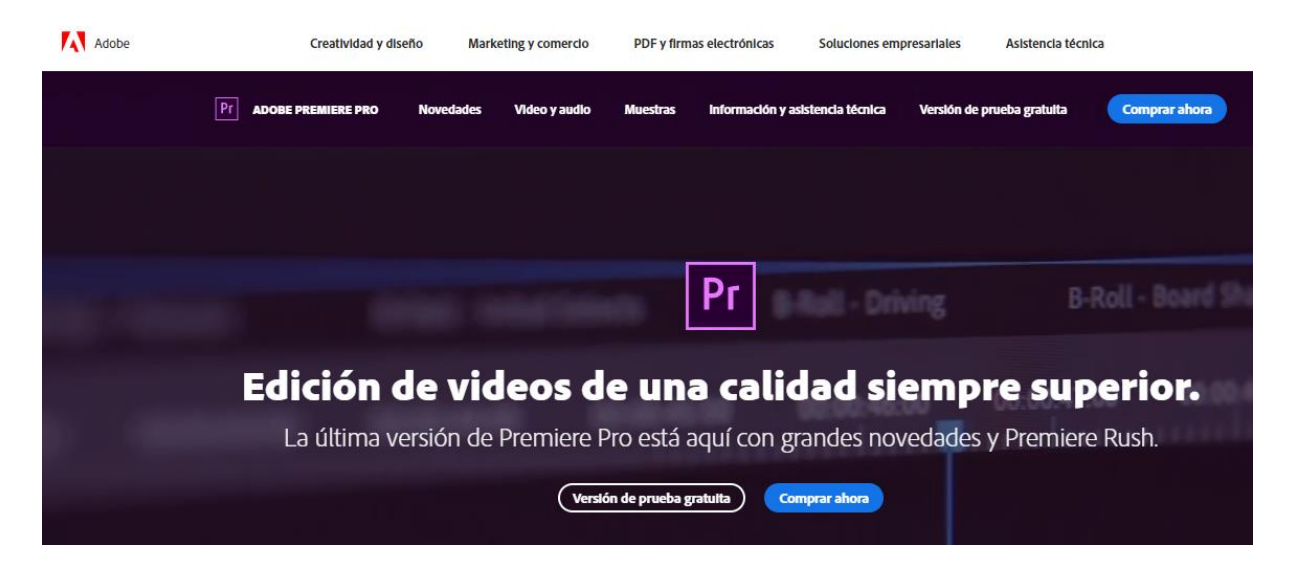

#### **2.** Adobe Premiere Rush **(gratuito y de pago)**

Esta aplicación de la ya tan famosa familia Adobe ofrece dos opciones: la versión gratuita a través de un plan básico, en la que únicamente te brinda 3 exportaciones, 2GB de almacenamiento en la nube y Adobe Fonts. En la versión de pago obtienes exportaciones ilimitadas, 100GB de almacenamiento en la nube con una actualización de hasta 10TB, Adobe Fonts y Adobe Portfolio.

La elección de alguna de estas dos formas es completamente decisión tuya, ya que debes considerar el número de proyectos que haces mensualmente y decidir si te basta con la limitada primera opción o si eres un creador de videos para YouTube muy dedicado y requieres de más extensión de descargas y espacio.

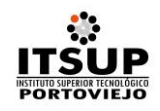

Adobe siempre brinda grandes beneficios a sus usuarios, y Premiere Rush no es la excepción. Puedes grabar videos de calidad profesional, editar con herramientas sencillas de audio, gráficos animados y la opción de compartir en todas las redes sociales.

Otra estupenda función es que puedes capturar secuencias en tiempo real desde un dispositivo móvil, editarlo y compartirlo en diferentes canales. Está disponible tanto para iOS como para Android, así que nadie se queda sin crear videos grandiosos.

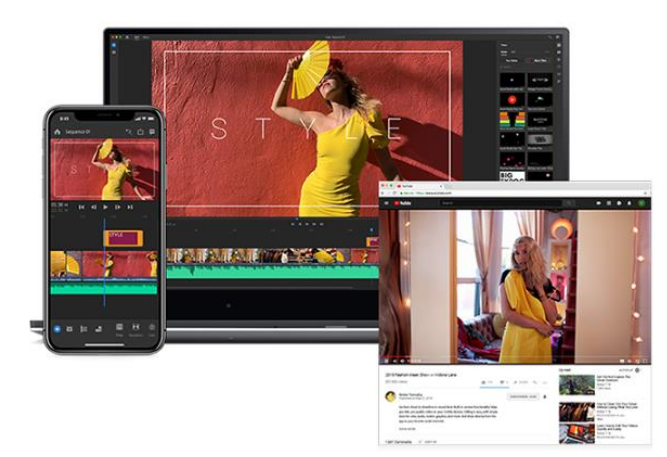

De grabaciones a presentaciones en un tiempo récord.

Graba vídeos de calidad profesional en tus dispositivos móviles con la funcionalidad de la cámara integrada. Edita con herramientas sencillas de audio, gráficos animados y muchas más, y comparte desde la aplicación en canales de redes sociales como los de YouTube, Facebook e Instagram.

#### **3.** Final Cut Pro X **(de pago)**

Tal como ellos se han descrito: lo más pro en postproducción. Con este software podrás hacer edición de video, audio, gráficos animados, corrección de color avanzada, edición de video 360 y reproducción con casco de realidad virtual. Tiene compatibilidad con HRD y ProRes Raw. Y su nuevo motor, Metal, te permite acelerar las tareas gráficas como la renderización, los efectos en tiempo real y la exportación.

En sus especificaciones señalan que una edición realizada en una MacBook Pro de 15 pulgadas puede tener hasta un 20 % de velocidad de renderización; en el caso de una iMac Pro, la rapidez aumenta hasta un 35 %. Sus funcionalidades e interfaz son muy intuitivas y tienen todo lo que cualquier editor de videos profesionales necesita.

Su función de edición Multicam da la oportunidad de sincronizar automáticamente hasta 64 ángulos de video en diferentes formatos, tamaños de fotogramas y frecuencias. También cuenta con reducción del ruido en el que perfecciona imágenes con poca luz, disminuye o elimina el granulado y ruido del video.

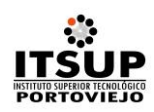

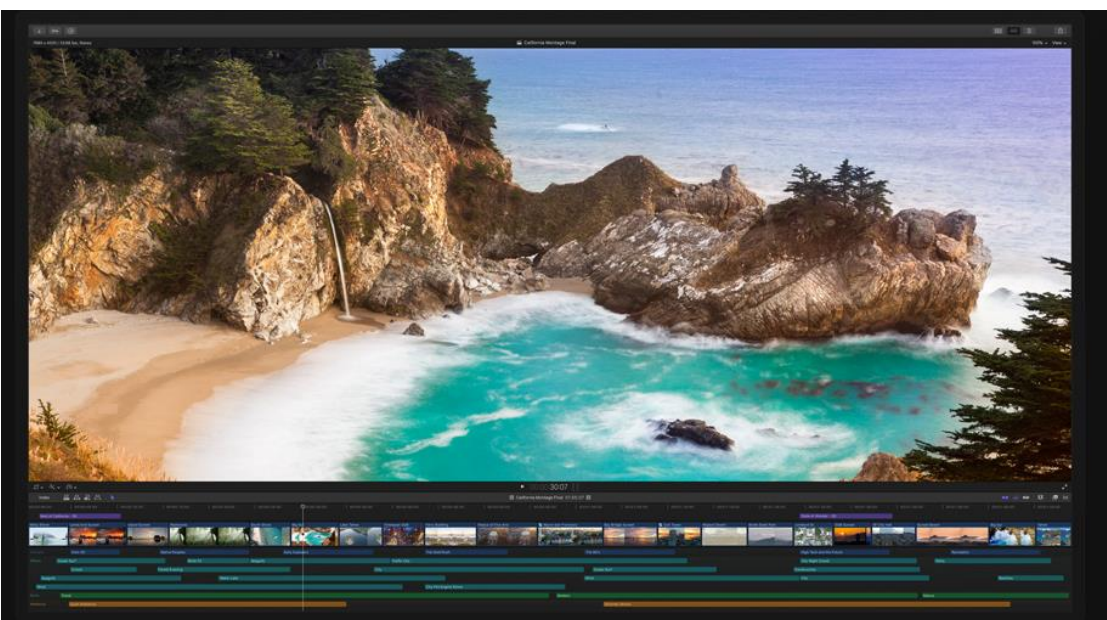

#### **4.** VEGAS Pro **(de pago)**

Si eres un creador profesional de videos para YouTube y estás en búsqueda de la mayor calidad y rapidez, entonces este software es el ideal para ti. Con este programa podrás obtener múltiples escalas de tiempo anidadas, herramientas de edición HDR y panel de trabajo para la corrección de color. Además, cuenta con 30 funciones de video y flujo de trabajo optimizado. VEGAS Pro 17 te da todo en uno: edición, corrección de color, efectos especiales y edición de audio.

El software tiene un sistema de menú «Hamburguesa», que permite personalizar las áreas más usadas de la interfaz de usuario para encontrar de manera más rápida las herramientas que necesites. Otra ventaja única es que, en su función de corrección de color, si has conseguido un acabado cromático perfecto, VEGAS Pro te permite exportar esa configuración para usarla en otros proyectos.

Entre sus efectos principales tiene deformación de malla para estirar y deformar videos muy fácilmente; cámara lenta de flujo óptico, con los que, incluso los movimientos más lentos, adquieren una fluidez impresionante; modos de composición creativos, en los que podrás convertirte en un compositor musical profesional para darle el toque ideal a tus proyectos.

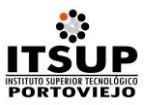

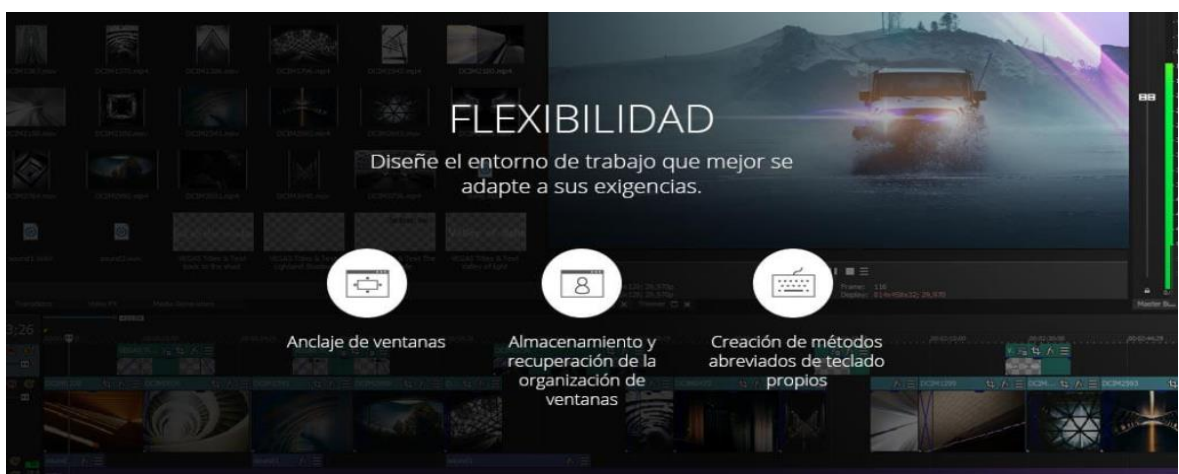

#### **5.** iMovie **(gratuito)**

Este editor de video tiene la gran ventaja de que está disponible tanto como aplicación como versión para ordenadores. Es exclusiva de iOS y te permite lograr videos con una increíble resolución en 4K. Su funcionamiento es muy sencillo, pues solo debes elegir las escenas que deseas, agregar títulos, música y efectos y listo. Tendrás videos dignos a una nominación a los Oscar.

Uno de sus detalles peculiares es que esta aplicación trabaja en conjunto con un iPhone, iPad y Mac, por lo que puedes editar los proyectos desde cualquier lugar y dispositivo en el que te encuentres. Esta opción es muy buena, ya que la edición y retoque de colores, acción que requiere de más resolución, puedes hacerla directamente en el ordenador para obtener mejores resultados.

Otra opción divertida es que con iMovie puedes conseguir la reacción de tus familiares o amigos al instante. Puedes enviar tu video o película por mensaje o diferentes redes sociales para que puedan verla y darte una retroalimentación.

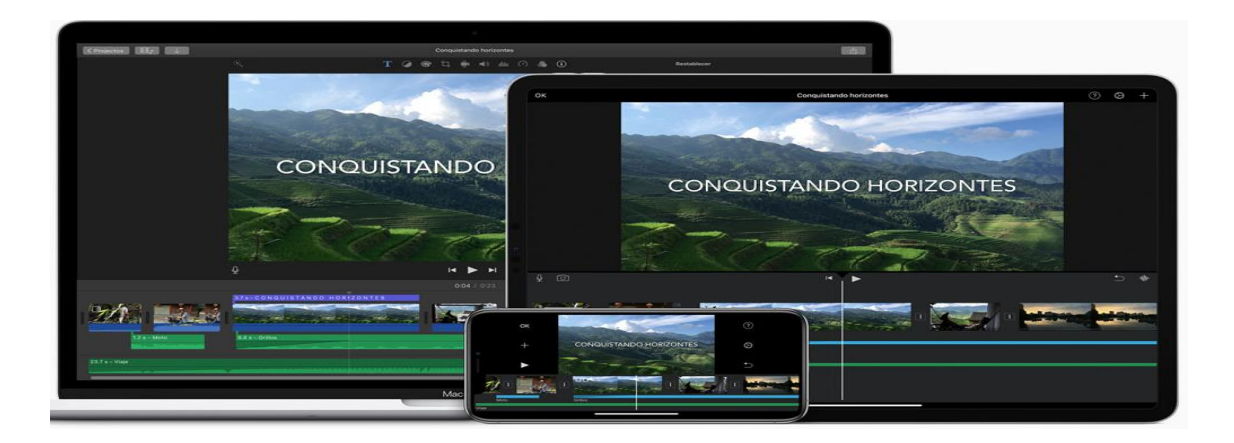

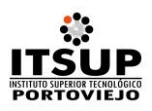

#### **6.** Movavi **(gratuito)**

Este software exclusivo para Mac cuenta con grandes opciones multimedia para editar videos. En el programa podrás editar videos y música en una escala de tiempo, agregar efectos, títulos y fundidos especiales y, también, guardar el proyecto en cualquier formato popular. Si bien Movavi es gratis, para obtener más efectos tendrás que entrar a Movavi Effects Store.

Este software está más enfocado en la edición de videos caseros y presentación de dispositivos. Sin embargo, gracias a sus controles y herramientas puedes obtener grandes resultados. Entre las novedades de actualización de este programa se tiene una escala de tiempo mejorada: edición multipista, pistas independientes y diseño mejorado para que esa escala de tiempo sea más compacta y fácil de explorar.

# **Empiece sus creaciones multimedia con nuestros** programas para Mac

Díganos qué busca y le conseguiremos el mejor programa para su Mac:

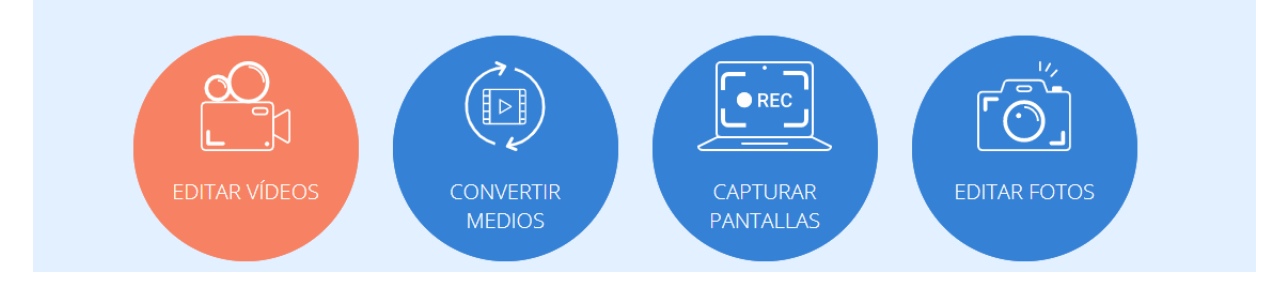

#### **7.** Filmora **(gratuito)**

Según sus usuarios, uno de los editores de video más fáciles de usar. En su actualización 9.2, tienes las siguientes nuevas opciones: renderizar previsualización, auto-rizo (elimina espacios entre clips automáticamente) y pantalla dividida preestablecida. Cuenta con una enorme biblioteca de efectos y recursos exclusivos(como efectos de video que no encontrarás en ningún otro lugar).

Filmora cuenta con una comunidad a la que puedes unirte para compartir tus proyectos, ver los de los demás usuarios y mejorar tus habilidades de creación de videos. Sus actualizaciones son bastante frecuentes y tienen licencia libre de derechos.

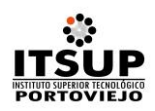

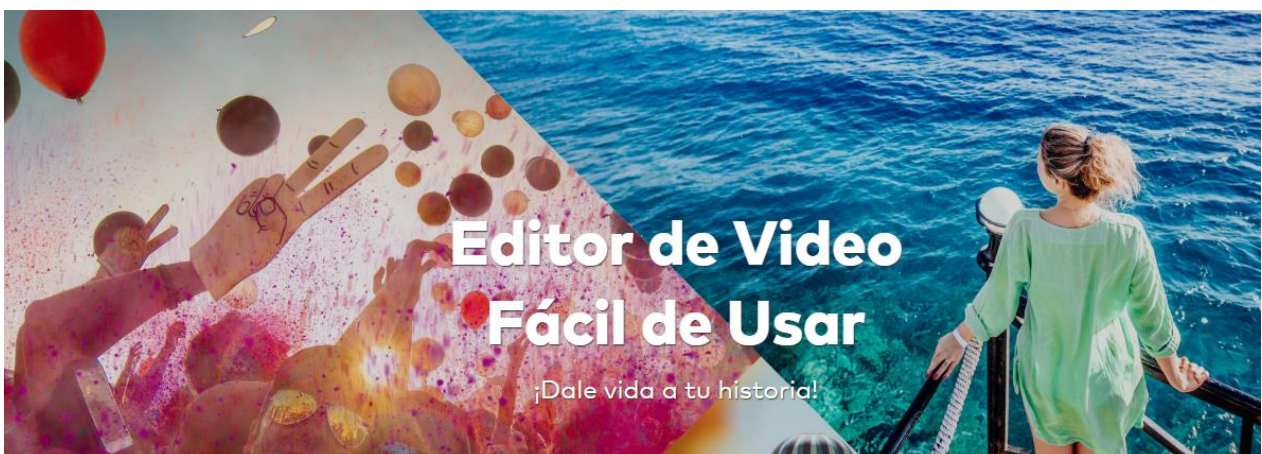

#### **8.** InShot **(app gratuita)**

Esta aplicación disponible para **[iOS](http://apps.apple.com/us/app/inshot-editor-de-v%C3%ADdeo/id997362197?l=es)** y **[Android](https://play.google.com/store/apps/details?id=com.camerasideas.instashot&hl=es_MX&__hstc=259582869.96281972092d28f8779fcc77a6288f45.1595452071888.1595452071888.1595452071888.1&__hssc=259582869.1.1595452071889&__hsfp=3508118265)** ofrece una gran gama de opciones: desde cortar video hasta transiciones. Su funcionamiento es muy intuitivo y es perfecto para todo tipo de trabajos. Puede agregar y adecuar música al video y ofrece diferentes tipos de calcomanías que puedes incluir. Así como ajuste de velocidad, filtros y la oportunidad de enlazar a redes sociales.

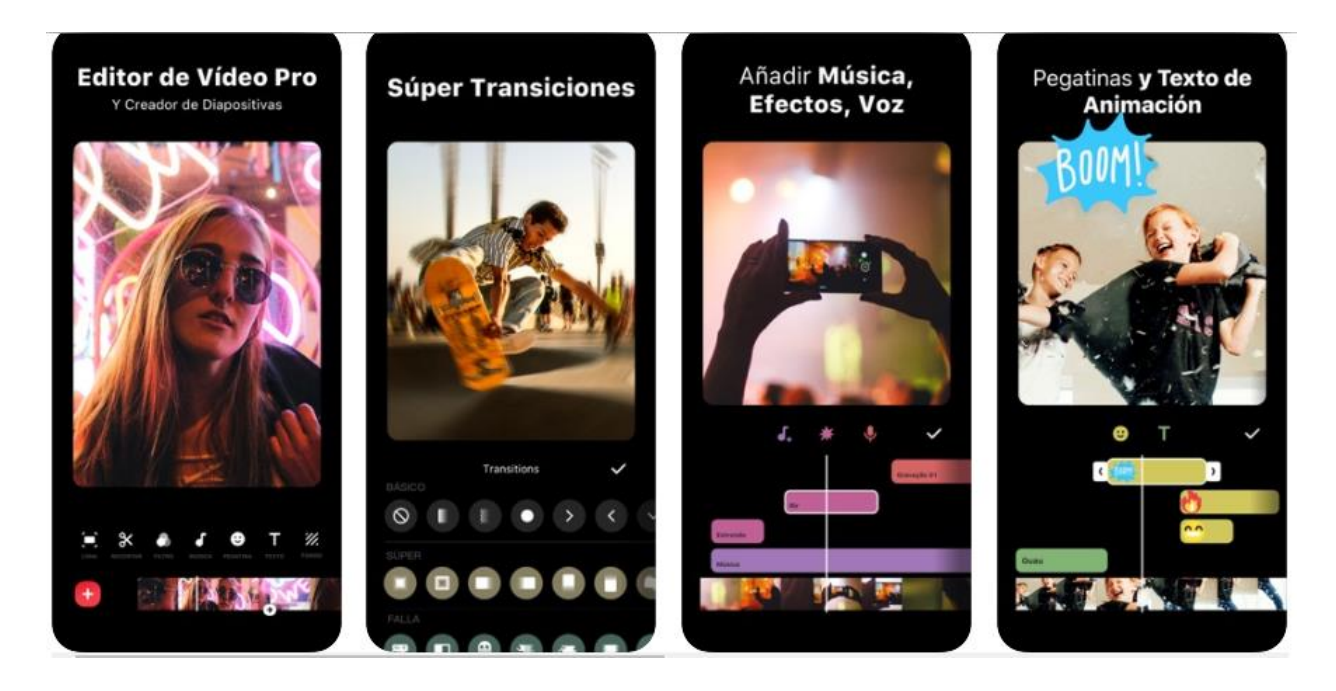

#### **9.** KineMaster **(gratuito)**

Este editor de video, exclusivo para Android, cuenta con herramientas muy fáciles de usar. Es uno de los preferidos para los creadores de video para YouTube, TikTok e Instagram; además, periodistas, educadores y blogueros lo usan profesionalmente.

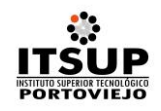

Entre sus características puedes encontrar: múltiples capas de video, combinación de efectos, música, doblajes y efectos de sonido, tienda de recursos (donde puedes comprar música, gráficos, transiciones y más); herramientas de animación y exportación de videos 4K 2160p a 30FPS.

Su principal ventaja es que es gratuito. Sin embargo, al usar esta versión los videos saldrán con una pequeña marca de agua. Si deseas que no se visualice, tendrás que adquirir la suscripción Premium, mensual o anual.

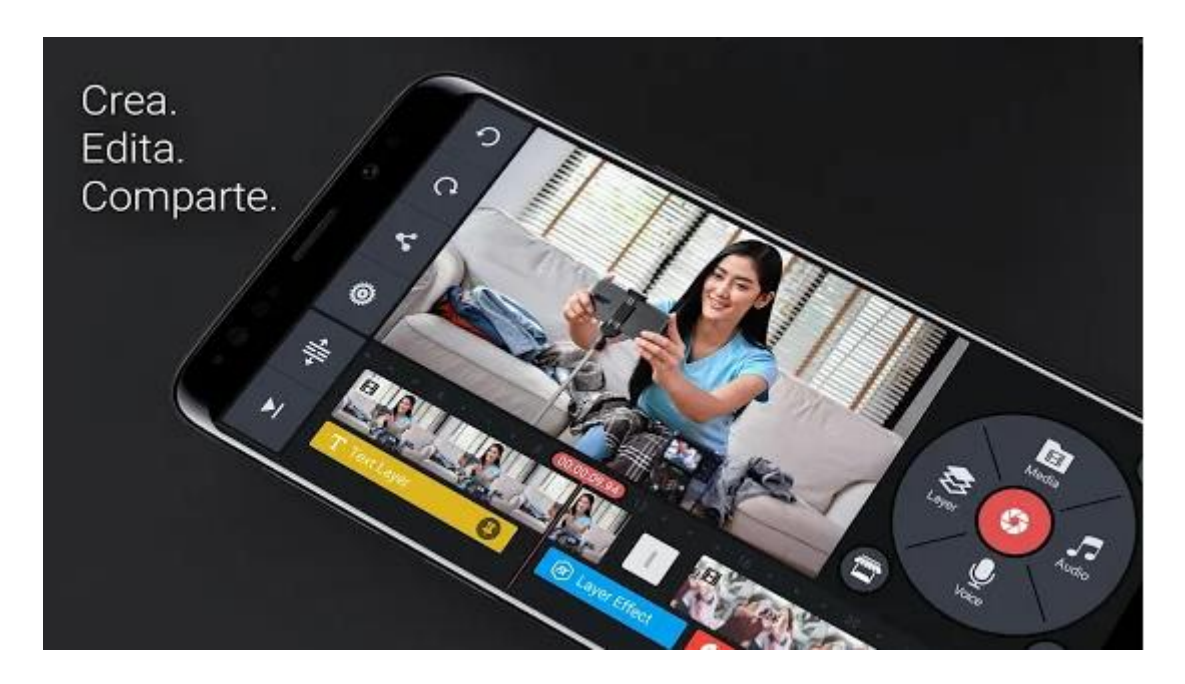

#### **10.** PocketVideo **(gratuito)**

¡Videos en tan solo unos cuantos pasos! Esta aplicación exclusiva para iOS te permite editar hasta 10 minutos de video en HD. Además, ofrece una gran gama de opciones de edición como: ajuste de duración, mezcla de audio, filtros, textos animados, calcomanías, GIF o PNG (la app te da algunos, pero si lo deseas también puedes importar los tuyos desde tu librería).

Otra función que tiene PocketVideo es que no solo es una excelente aplicación para editar videos, sino también existe una comunidad en la que podrás descubrir y seguir a los usuarios más destacados de los que podrás sacar grandes ideas.

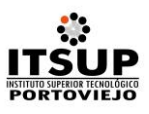

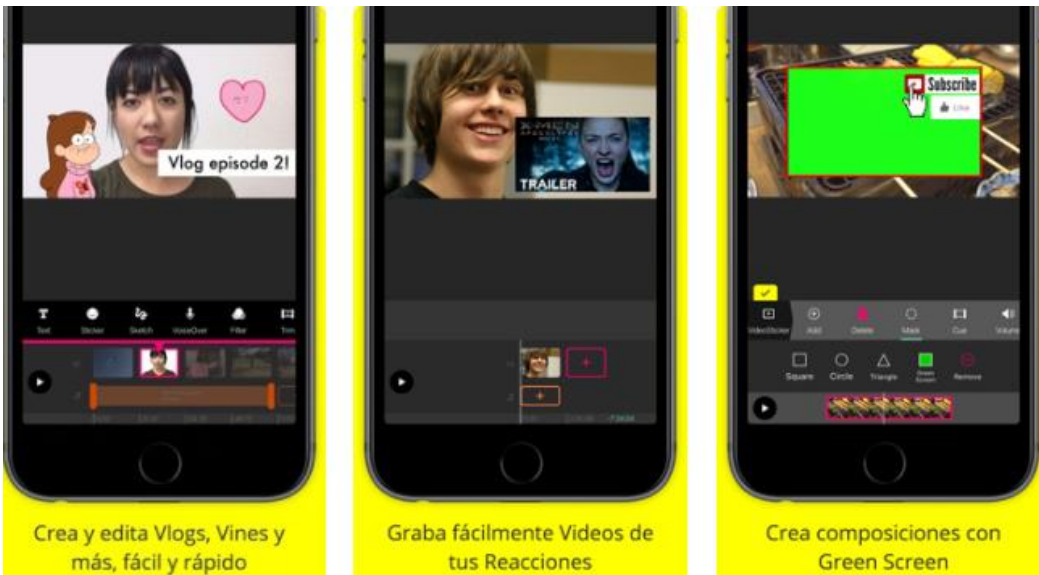

#### **Recomendaciones al editar tus videos para YouTube**

#### *1. Ten cuidado con la duración*

**La duración de un video es proporcional a la temática y la plataforma o red social en la que se compartirá**. En el caso de YouTube, la duración máxima que puede tener un video es de 12 horas, pero la ideal es de tan solo 2 minutos, debido a la gran gama de opciones que la plataforma ofrece a sus usuarios. Si quieres darles un video muy largo, seguro no terminarán de verlo. Es mejor idea fraccionar el contenido en pequeños videos para que los consumidores tengan para escoger.

#### *2. Brinda la mejor calidad y contenido*

Así como los contenidos de blog eficaces deben cuidar la calidad en su información, también en los videos es un fundamento obligatorio. Recuerda que los usuarios están a la búsqueda de calidad y que las marcas les ofrezcan datos útiles para su vida diaria. A fin de lograr enganchar a los consumidores con tus servicios o productos, trata de crear videos con los que se sientan identificados y les hablen en un lenguaje conocido. Para ello es imprescindible que conozcas en un 100 % a tu público objetivo; de lo contrario, no sabrás cómo enfocar lo que deseas comunicar.

#### *3. Revisa las características del dispositivo donde editarás el video*

Si bien en los dispositivos móviles como celulares o tabletas no debe existir ningún problema a la hora de editar en alguna aplicación, en el caso de los ordenadores es importante revisar que

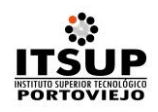

el sistema operativo sea suficiente para soportar el peso del editor de video. Verifica que todo esté en orden: RAM, disco duro, resolución de pantalla y que haya una buena potencia de conexión a internet.

#### *4. Piensa en un título atractivo*

En este punto tienes que ser muy creativo y cuidadoso, pues si deseas que el video tenga éxito tanto con los usuarios y buscadores, entonces debes cumplir ciertos requisitos. Es recomendable que sigas las **buenas prácticas de SEO para YouTube** y evitar trucos dignos de clickbait que, en vez de beneficiarte, solo perjudicarán la imagen de tu marca.

Ahora ya conoces todo lo que necesitas saber para comenzar a crear videos increíbles para tu audiencia. Conforme vayas avanzando en tu experiencia descubrirás más trucos a implementar que harán que tus videos luzcan más profesionales.

Estiempo de ponerte creativo y diseñar las mejores formas de comunicar lo que tu marca quiere transmitir a tu público objetivo.

## **5. DISEÑO METODOLÓGICO**

La investigación es de cohorte longitudinal, de tipo descriptiva; se desarrollará durante 24 meses (agosto de 2020 a julio de 2022)*.* Los métodos teóricos a utilizar serán análisis-síntesis e inductivo-deductivo y como métodos empíricos la experiencia práctica en los programas a desarrollar. Se pretenden diseñar programas que informen las actividades desarrolladas en cada uno de los procesos sustantivos que se desarrollan en el ITSUP. Las técnicas a aplicar serán el cuestionario y la observación. El impacto del canal de YouTube ITSUP-TV se medirá en función de los suscriptores y las visualizaciones de cada uno de los videos.

#### **7. RESULTADOS ESPERADOS**

- a. 1 canal de YouTube
- b. 1 estudio de Grabaciones con todo el equipamiento y tecnología
- c. 5 programas educativos fijos

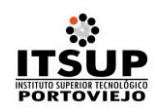

## **9. PLAN DE DIVULGACIÓN CIENTÍFICA Y TECNOLÓGICA**

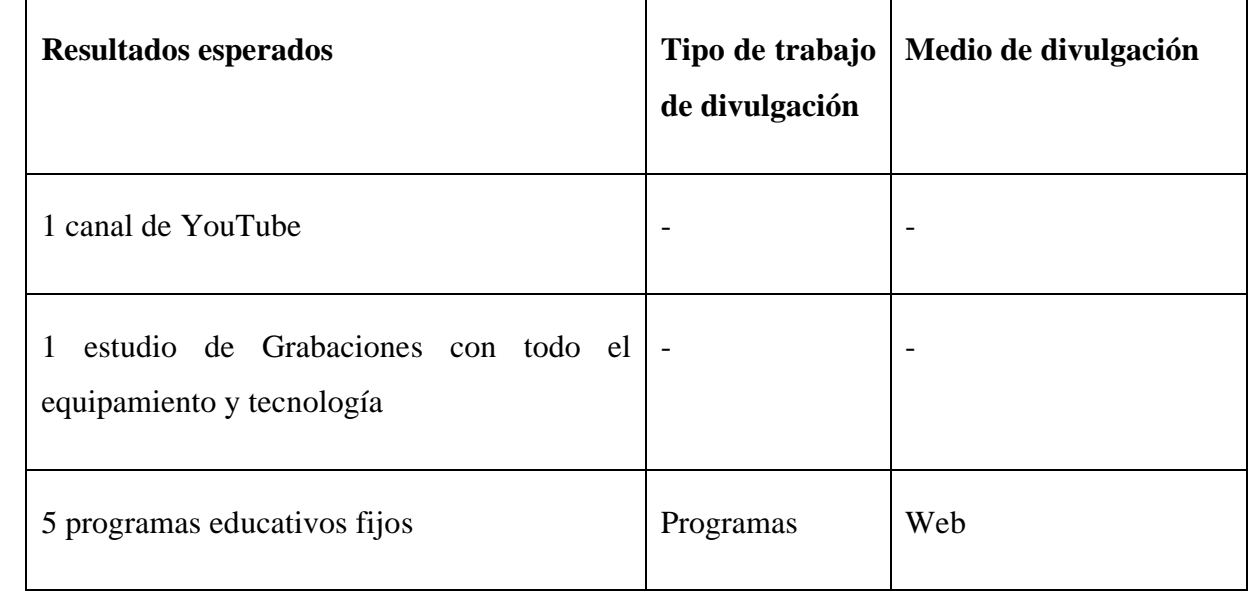

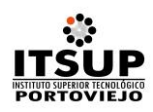

8. **CRONOGRAMA DE EJECUCIÓN DEL PROYECTO:** (El mes de julio de 2020 se gestionará la aprobación del proyecto)

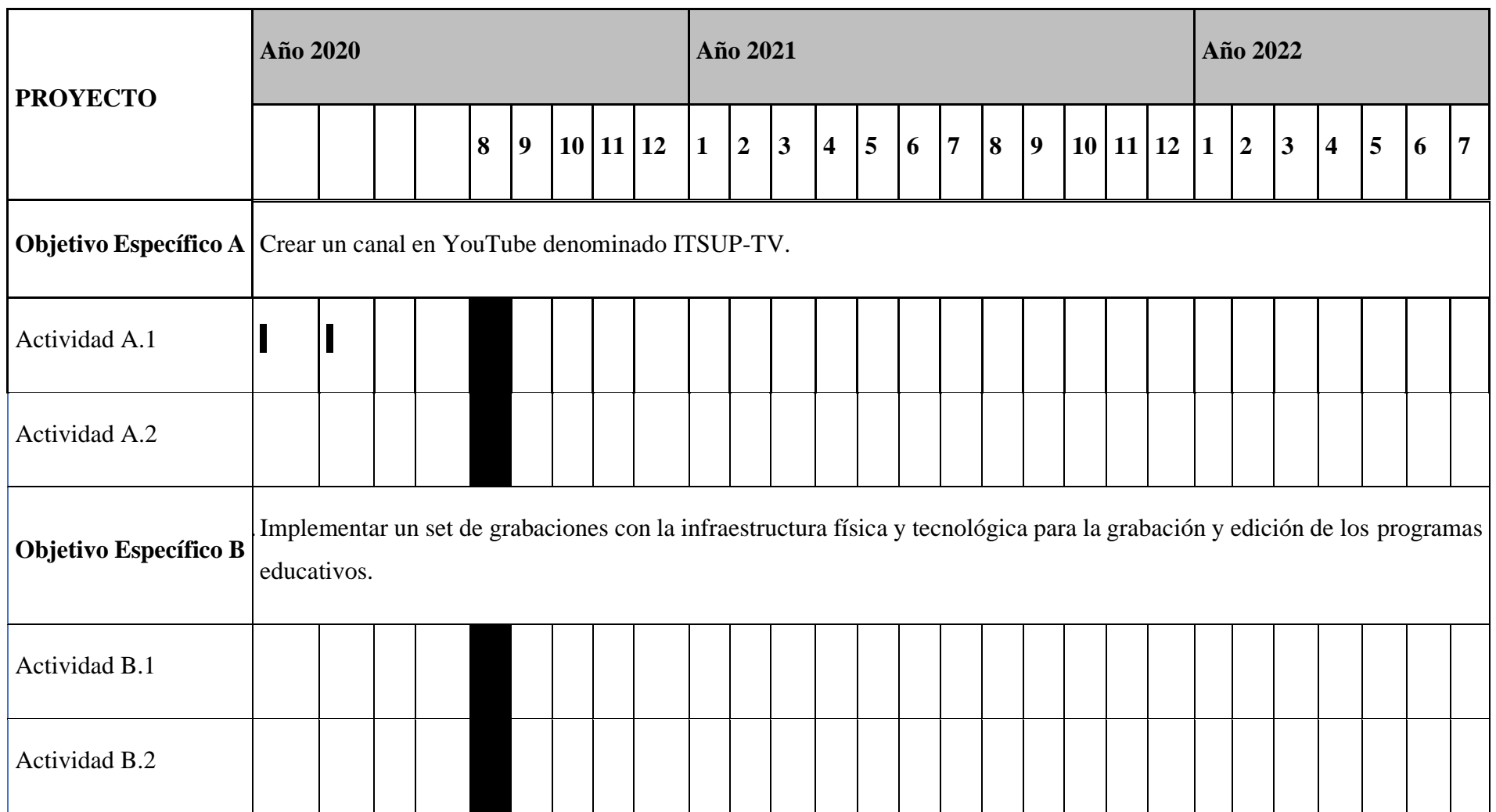

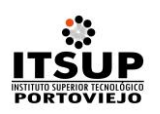

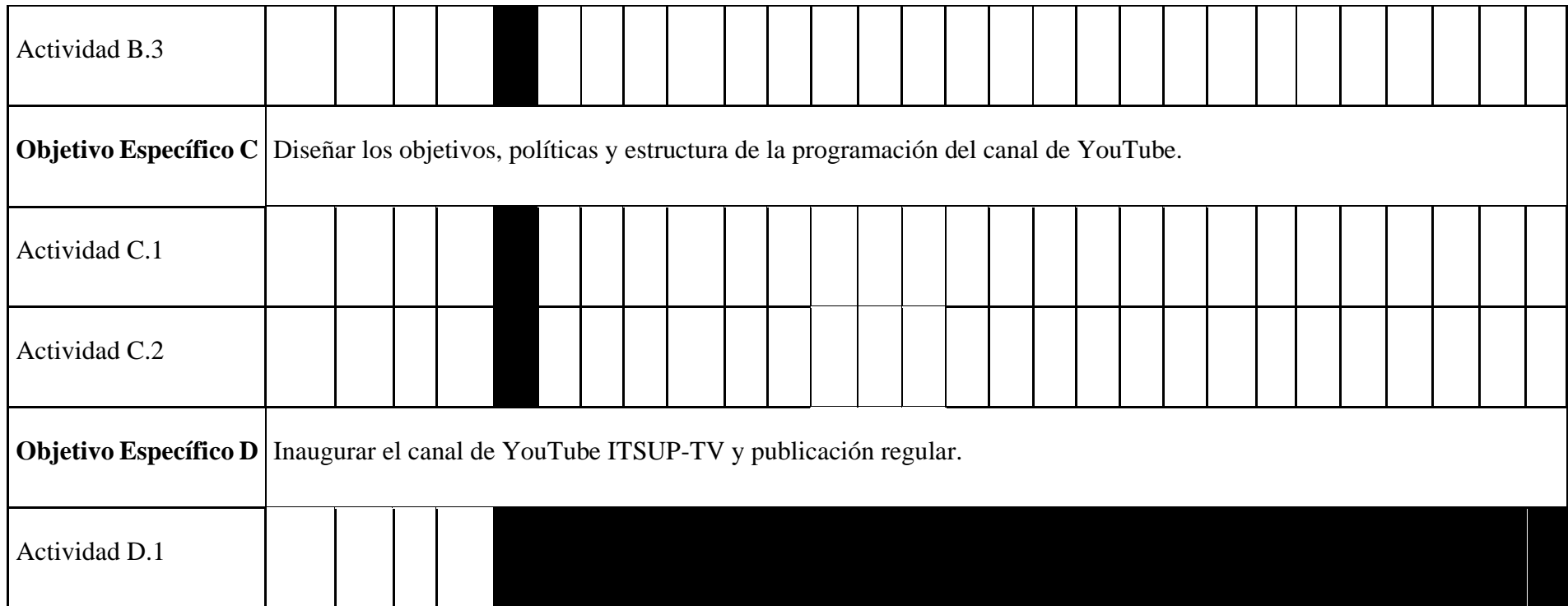

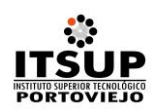

## **11. CRONOGRAMA VALORADO**

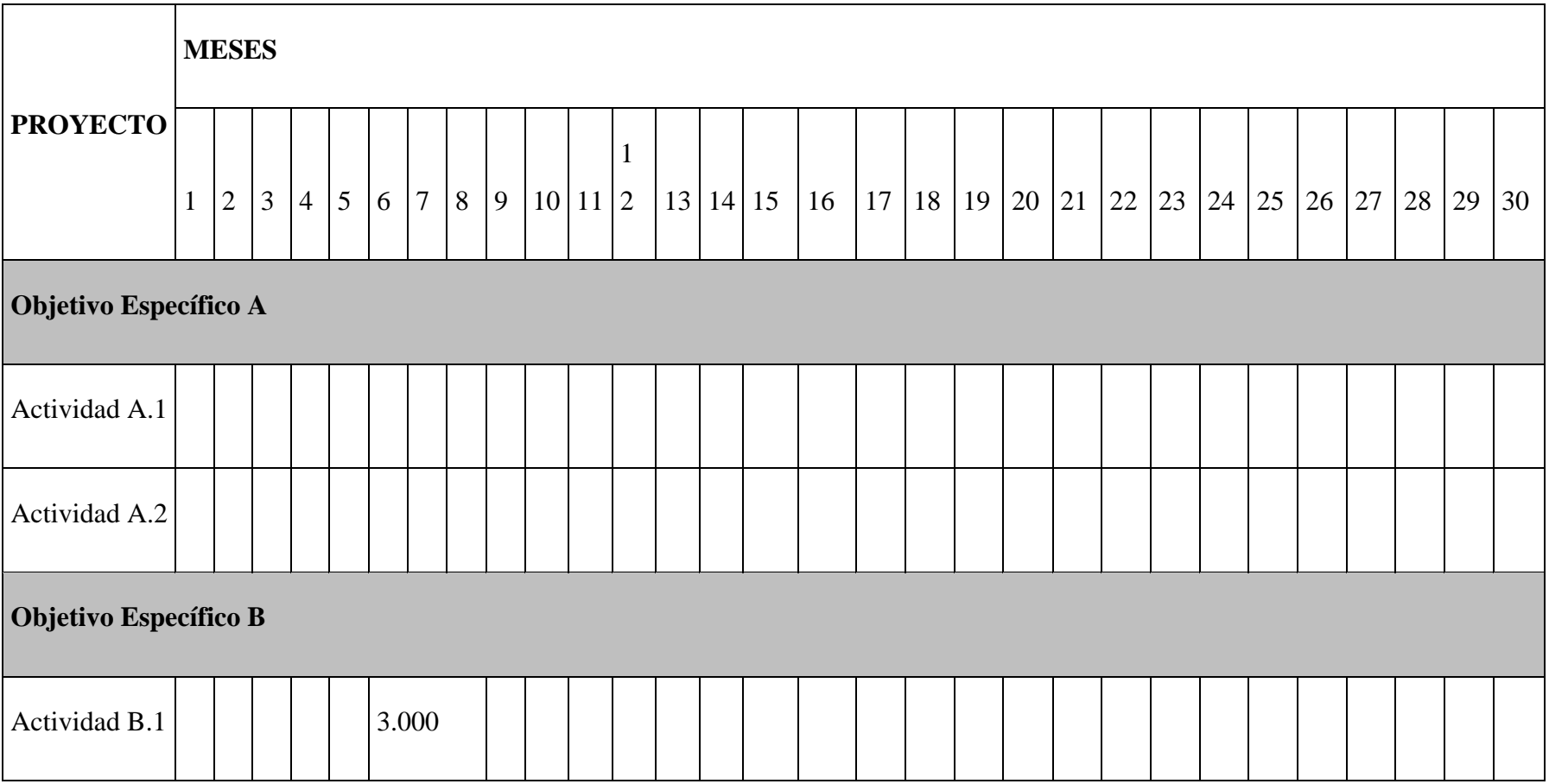

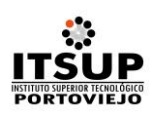

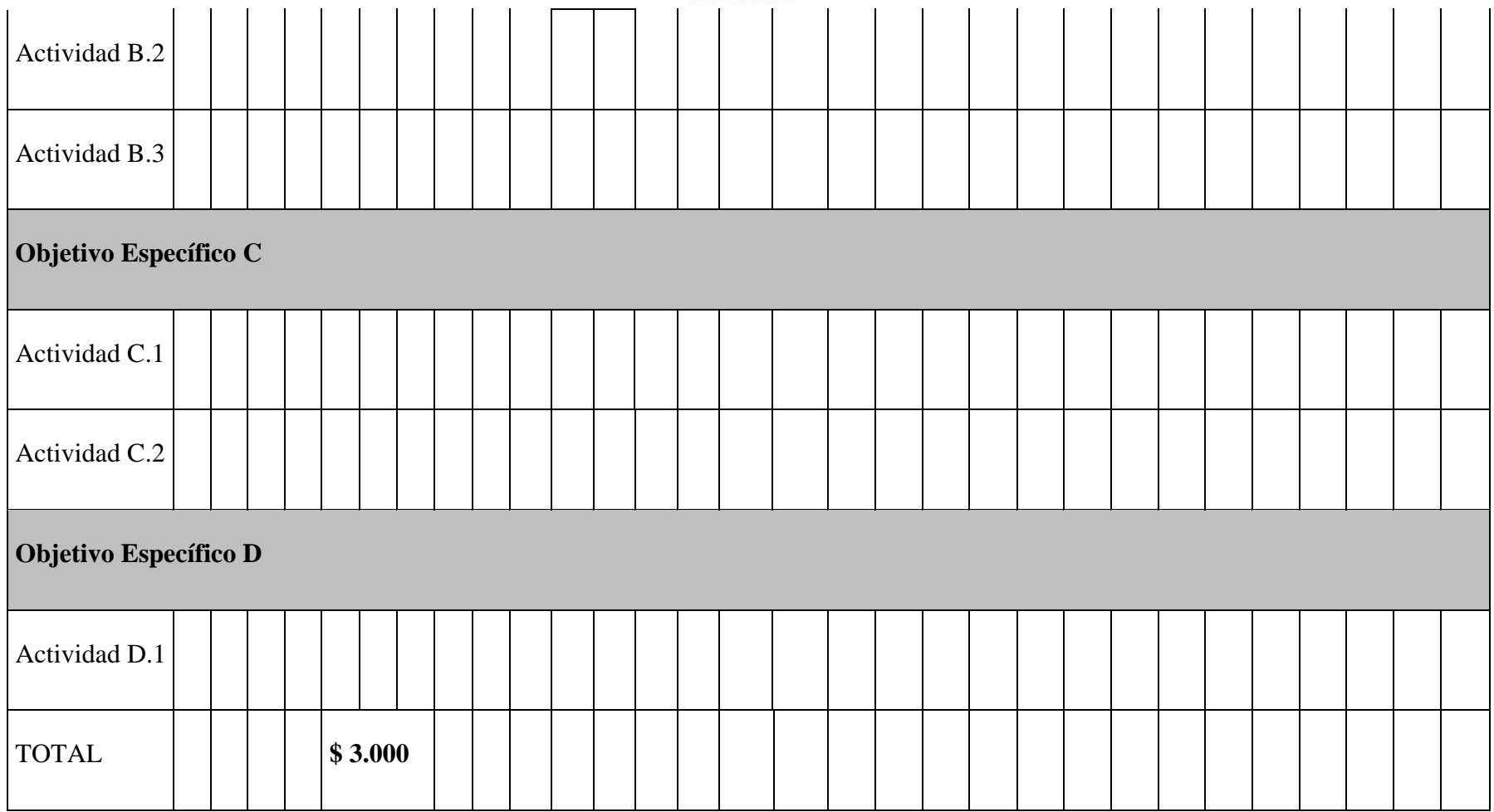

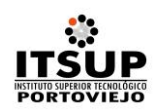

## **12. PRESUPUESTO**

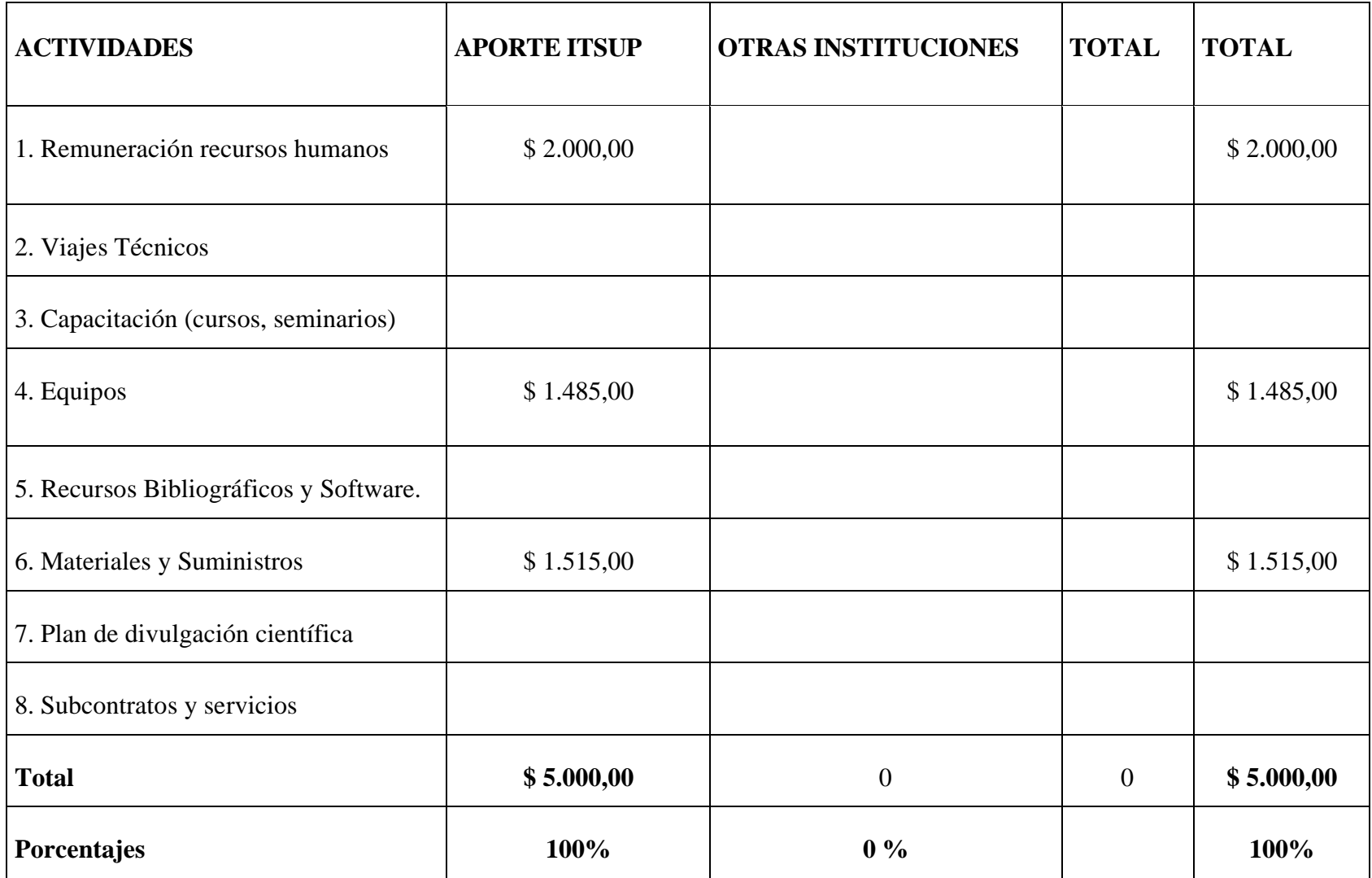

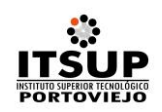

**13. CAPACITACIÓN (**En esta parte debe indicarse la clase de capacitación como los cursos, seminarios, talleres, etc)

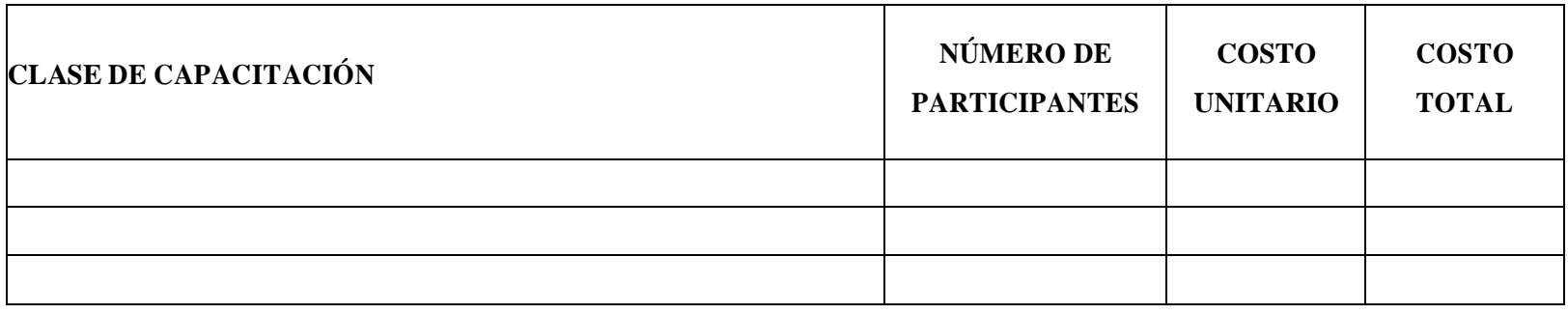

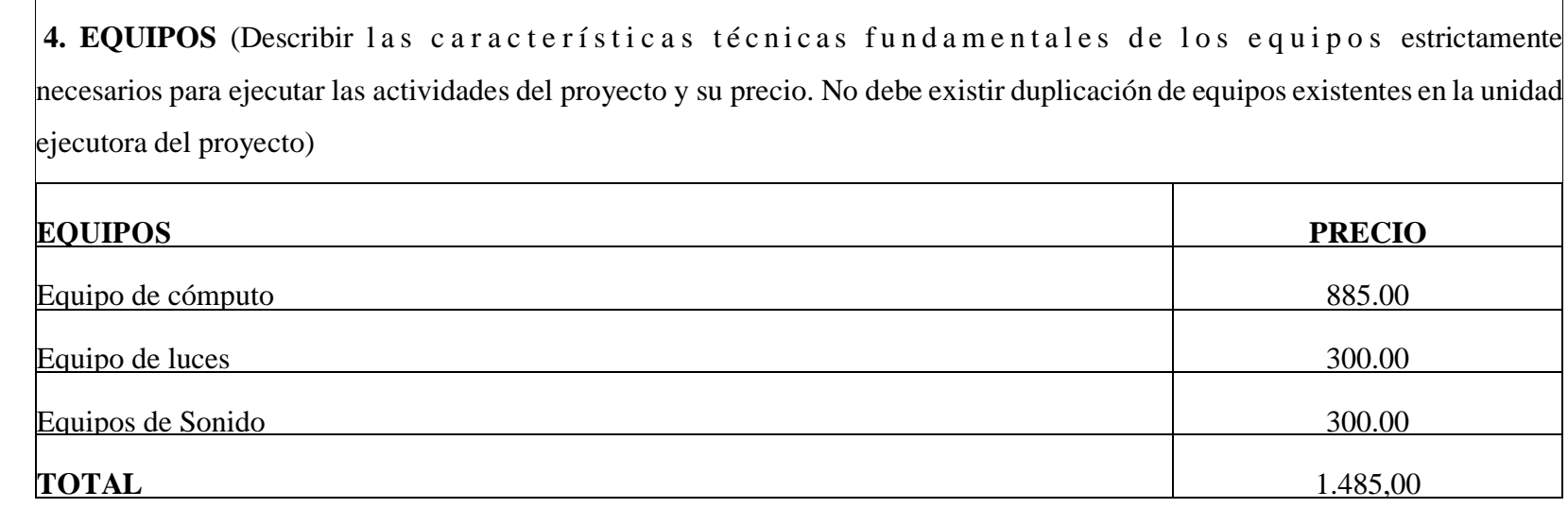

 $\overline{\phantom{a}}$ 

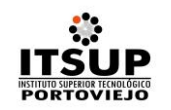

# **5. RECURSOS BIBLIOGRÁFICOS Y SOFTWARE**

(Señalar los libros especializados, publicaciones periódicas y software necesarios para la ejecución del proyecto, indique sus respectivos precios)

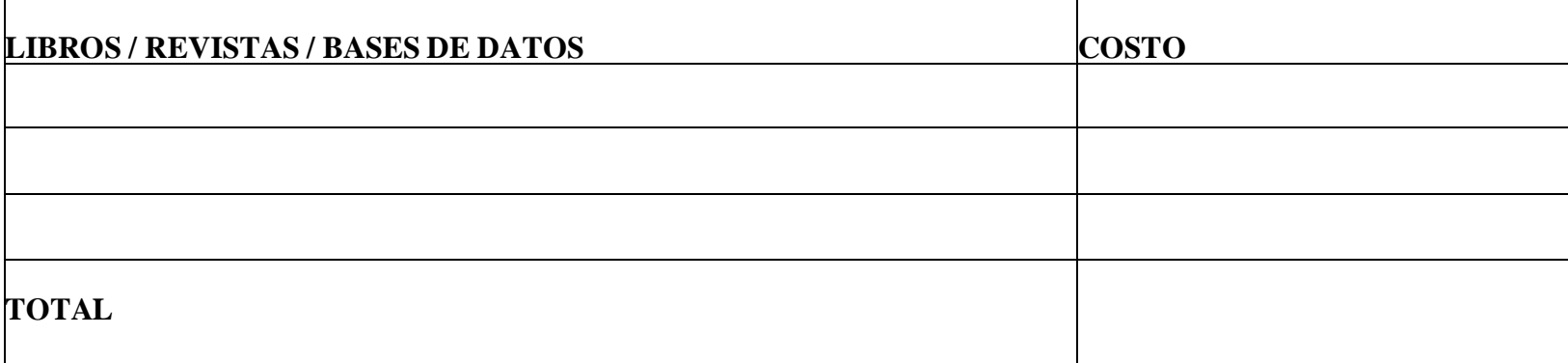

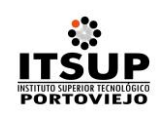

 $\Gamma$ 

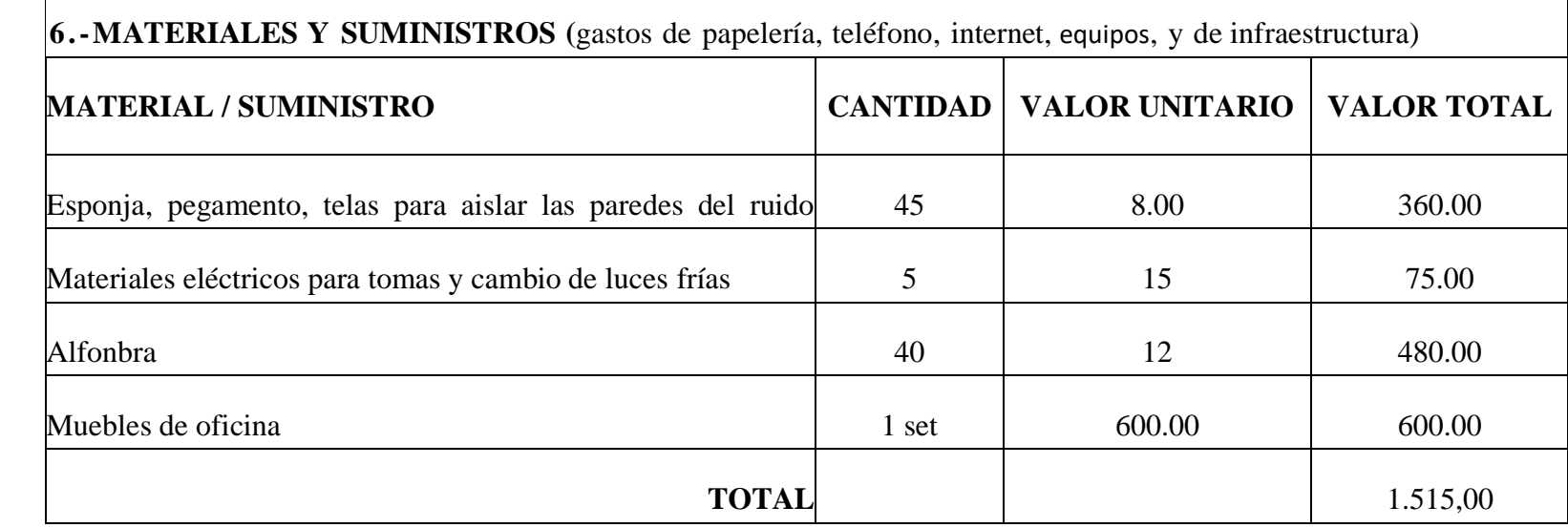

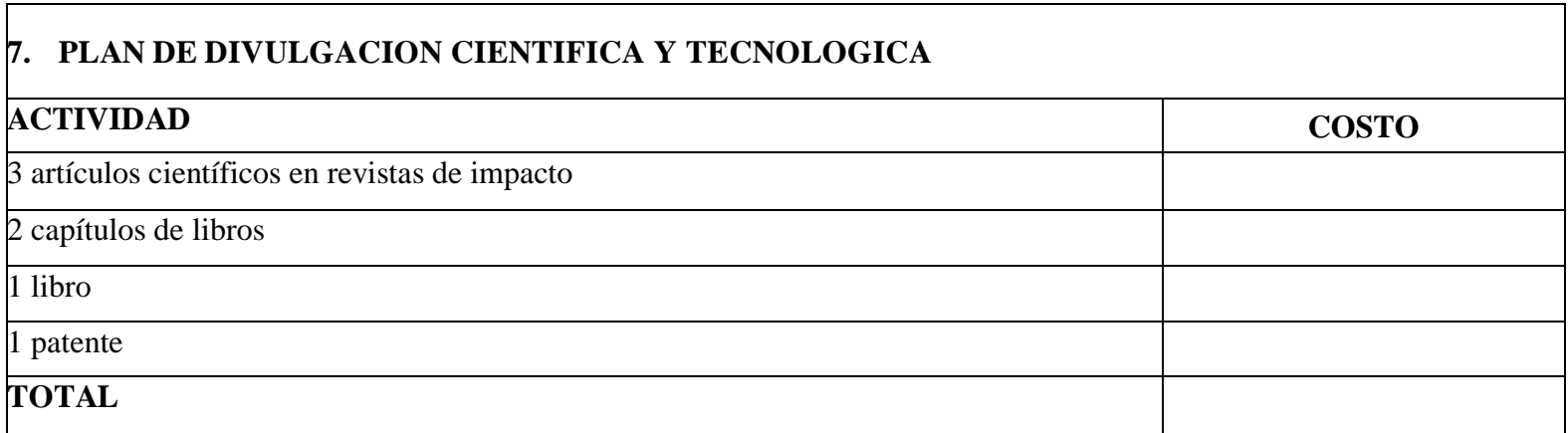

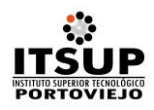

#### **13. BIBLIOGRAFÍA**

- 1. Blackwell, C. K., Lauricella, A. R., Conway, A., & Wartella, E. (2014). Children and the internet: Developmental implications of web site preferences among 8-to 12-year-old children. Journal of Broadcasting & Electronic Media, 58(1), 1-20.
- 2. Blades, M., Oates, C., & Li, S. (2013). "Children's recognition of advertisements on television and on Web pages". Appetite, 62, pp.190-193.
- 3. Boyd, D.M., & Ellison, N.B. (2008). "Social Network Sites: Definition, History and Scholarship". Journal of Computer‐Mediated Communication, 13(1), pp. 210-230.
- 4. Burgess, J. (2012). "YouTube and the formalisation of amateur media". En Hunter, D. Lobato, Richardson, R. M. y Thomas, J. (Eds.) Amateur Media: Social, Cultural and Legal Perspectives, Oxon: Routledge, pp. 53-58.
- 5. Carlsson, U. (2010). Children and Youth in the Digital Media Culture. From a Nordic Horizon. Yearbook 2010 from the International Clearinghouse on Children, Youth and Media. Gothenburg: Nordicom. Campbell, A. J. (2016): Rethinking Children's Advertising Policies for the Digital Age. Recuperado de https://papers.ssrn.com/sol3/papers.cfm?abstract\_id=2911892
- 6. Celot, P. & Pérez-Tornero, J. M. (2009): Study on Assessment Criteria for Media Literacy Levels. A Comprehensive View of the Concept of Media Literacy and An Understanding of How Media Literacy Levels in Europe Should Be Assessed. EAVI for European Comission. Recuperado de http://ec.europa.eu/assets/eac/culture/library/studies/literacy-criteriareport\_en.pdf
- 7. Craig, D. & Cunningham, S. (2017): "Toy unboxing: living in a (n unregulated) material world". Media International Australia, 163 (1), pp.77-86. https://dx.doi.org/10.1177/1329878x17693700 RLCS, Revista Latina de Comunicación Social, 73 – Páginas 1211 a 1230 [Investigación] [Financiada] DOI: 10.4185/RLCS-2018-1303 | ISSN 1138-5820 | Año 2018 http://www.revistalatinacs.org/073paper/1303/62es.html Página 1229 Checkoway, B.N.&
- 8. Gutiérrez, L. M. (Eds.) (2009): Teoría y práctica de la participación juvenil y el cambio comunitario. Barcelona: Graò. Chester, J. (2015): How YouTube, big data and big brands mean

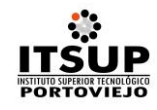

trouble for kids and parents. Recuperado de http://www.alternet.org/media/how-youtube-bigdata-and-big-brands-mean-troublekids-and-parents

- 9. Dantas, T. & Godoy, R. (2016): "Youtubers mirins: mera expressão artística ou trabalho infantil?". In Comitê Gestor da Internet no Brasil. Pesquisa sobre o uso da internet por crianças e adolescentes no Brasil. TIC Kids online Brasil 2015, pp. 95-104.
- 10. Frau-Meigs, D. & Torrent, J. (2009): Mapping Media Education Policies in the World: Visions, Programmes and Challenges. New York: United Nations Alliance of Civilizations and Grupo Comunicar.
- 11. Gallardo-Camacho, J. y Jorge- Alonso, A. (2010). "La baja interacción del espectador de vídeos en Internet: caso YouTube España. Revista Latina de Comunicación Social, 65, pp.421-434. Recuperado de http://www.revistalatinacs.org/10/art3/910\_Malaga/32\_
- 12. Gallardo.html Gallardo-Camacho, J. (2013): "Análisis del fenómeno YouTube en España: Relación con los espectadores y con los generadores de contenidos tradicionales". Revista Luciérnaga, 5 (9), pp.57- 58. Recuperado de https://dialnet.unirioja.es/descarga/articulo/5529527.pdf García, N. Campbell, A. & Null, E. (2015): Request for investigation into Google's unfair and deceptive practices in connection with its YouTube Kids app. Recuperado de http://www.commercialfreechildhood.org/sites/default/files/YTKsupplement.pdf
- 13. Holloway D. Green, L. & Livingstone, S. (2013): Zero to eight: Young children and their internet use. Recuperado de http://eprints.lse.ac.uk/52630/1/Zero\_to\_eight.pdf.
- 14. Islas, O. Arribas, A. & Gutiérrez, F. (2018): "La contribución de Alvin Toffler al imaginario teórico y conceptual de la comunicación". Revista Latina de Comunicación Social, 73, pp.648 - 661. http://www.revistalatinacs.org/073paper/1274/33es.html http://dx.doi.org/10.4185/RLCS-2018-1274
- 15. Izea (2018). Influencer fraud: what is it & how to spot it. Recuperado de https://izea.com/2018/01/04/influencer-fraud-spot/ Jenkins, H. (2009): Fans, blogueros y videojuegos: la cultura de la colaboración (Vol. 180). Barcelona: Paidós Comunicación.

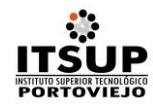

- 16. Kunkel, D. & Castonguay, J. (2012): "Children and advertising: Content, comprehension, and consequences". En Singer D.G. y Singer, J.L. (Eds.) Handbook of Children and the Media, Los Angeles: Sage, pp.395-418.
- 17. Lankshear, C. & Knobel, M. (2008): "Digital Literacies Concepts, Policies and Practices". En Lankshear, C. y Knobel, M. (Eds) Digital Literacies: Concepts, Policies and Practices, New York: Peter Lang